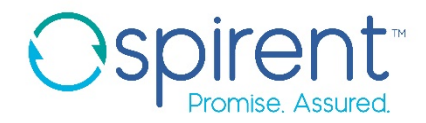

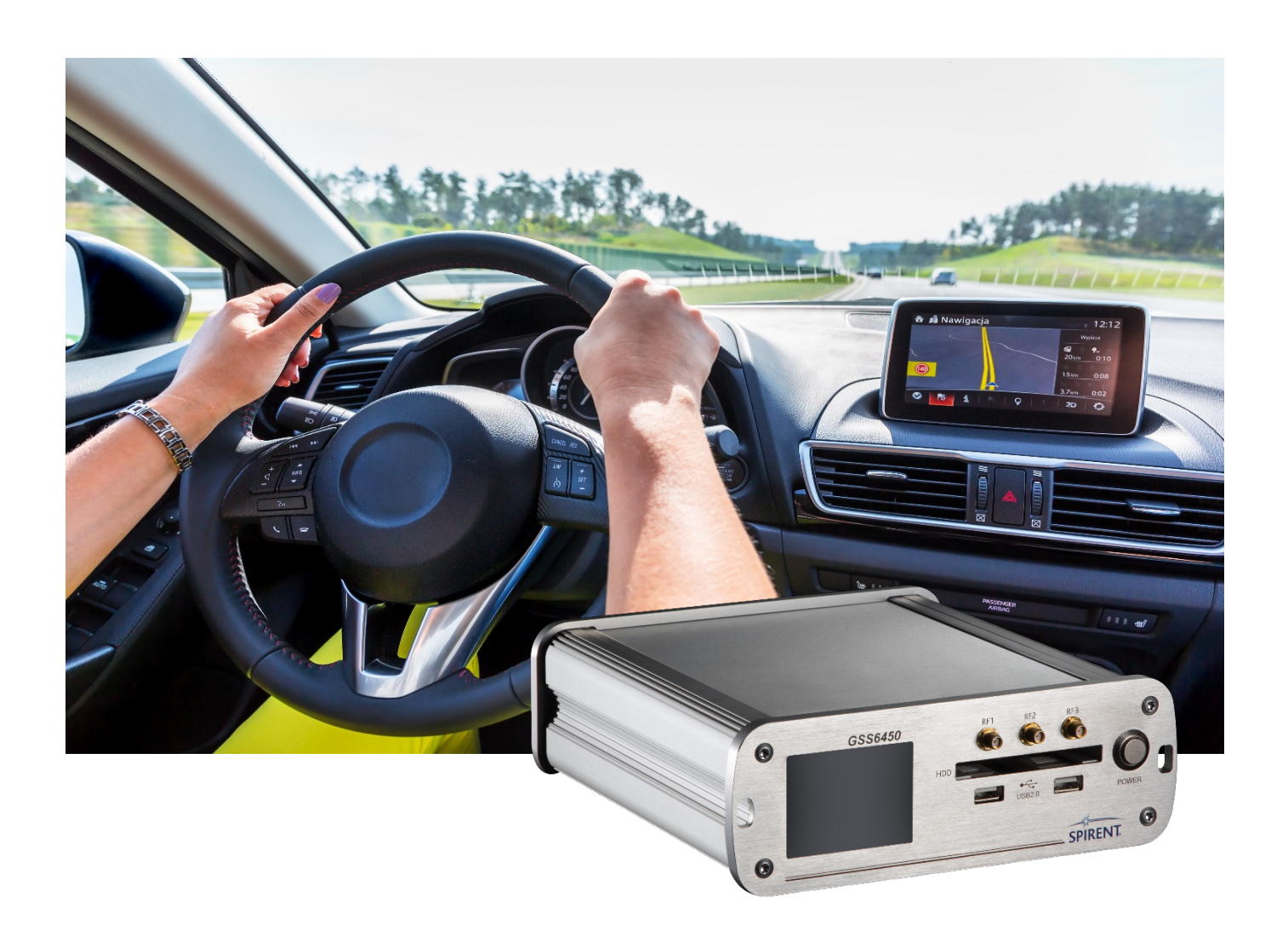

The world's first highly portable high bit depth RF record & playback system

**Datasheet with Product Specification**

### <span id="page-1-0"></span>**Purpose of this document**

This datasheet describes the operation and performance of Spirent's GSS6450 GNSS Record\Playback & Playback only systems and is intended to assist potential users in making a purchase decision. This document forms part of the contract of sale, but is subject to change.

A detailed user manual is supplied with the unit to guide the user in its operation.

**NOTE**: The GSS6450 is a modular platform and can be purchased with various options. Unless otherwise indicated this document refers to all options. Where information is included which refers to only one option this will be clearly indicated in the text or in the paragraph heading. For further information about options please refer to the performance specification tables provided.

#### **PROPRIETARY INFORMATION**

THE INFORMATION CONTAINED IN THIS DOCUMENT IS THE PROPERTY OF SPIRENT COMMUNICATIONS PLC. EXCEPT AS SPECIFICALLY AUTHORISED IN WRITING BY SPIRENT COMMUNICATIONS PLC, THE HOLDER OF THIS DOCUMENT SHALL KEEP ALL INFORMATION CONTAINED HEREIN CONFIDENTIAL AND SHALL PROTECT SAME IN WHOLE OR IN PART FROM DISCLOSURE AND DISSEMINATION TO ALL THIRD PARTIES TO THE SAME DEGREE IT PROTECTS ITS OWN CONFIDENTIAL INFORMATION.

© COPYRIGHT SPIRENT COMMUNICATIONS PLC 2016 - 2019

The ownership of all other registered trademarks used in this document is duly acknowledged.

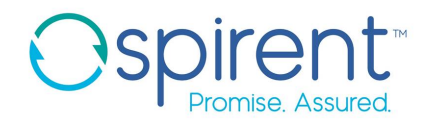

### <span id="page-2-0"></span>**Table of Contents**

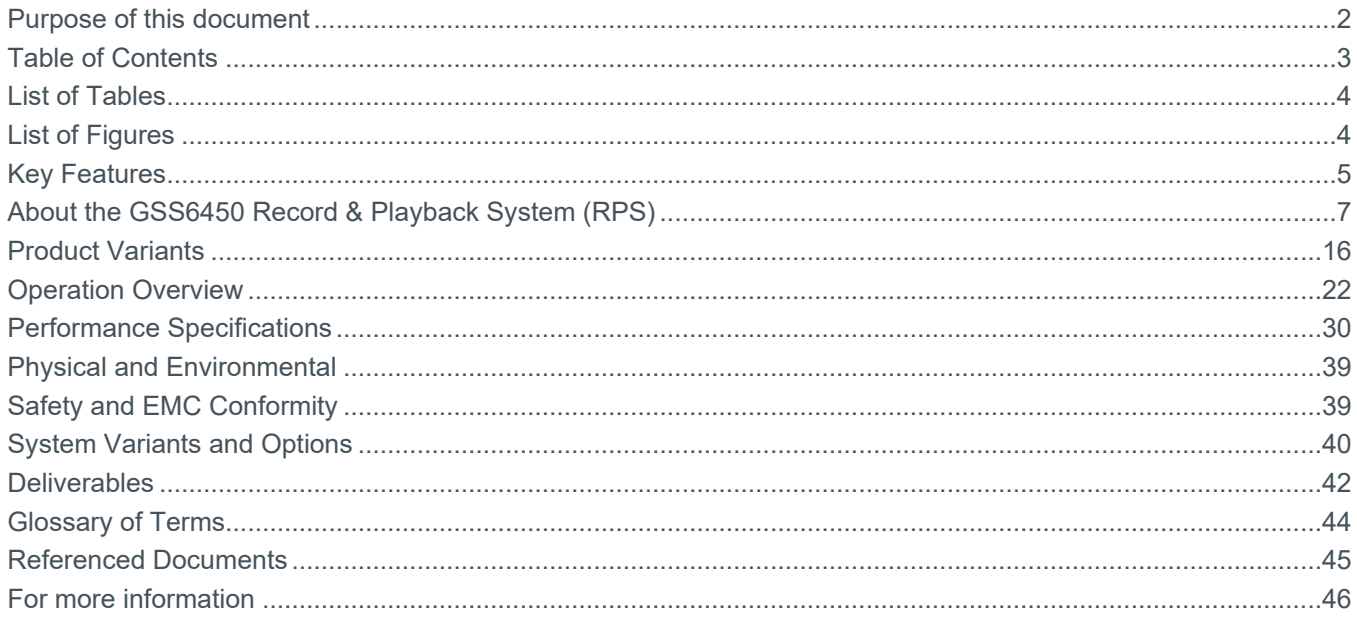

### <span id="page-3-0"></span>**List of Tables**

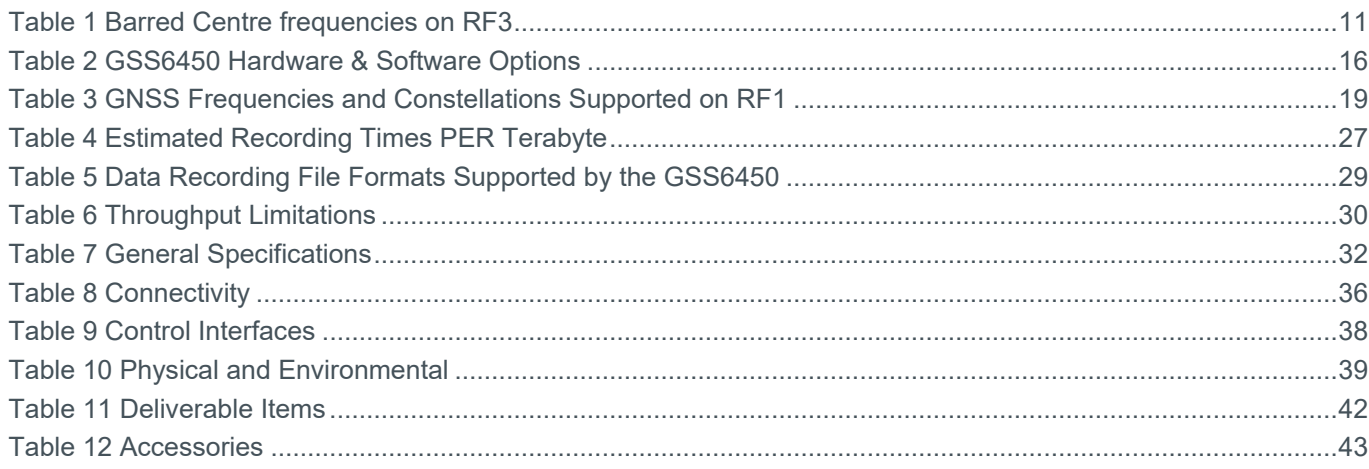

### <span id="page-3-1"></span>**List of Figures**

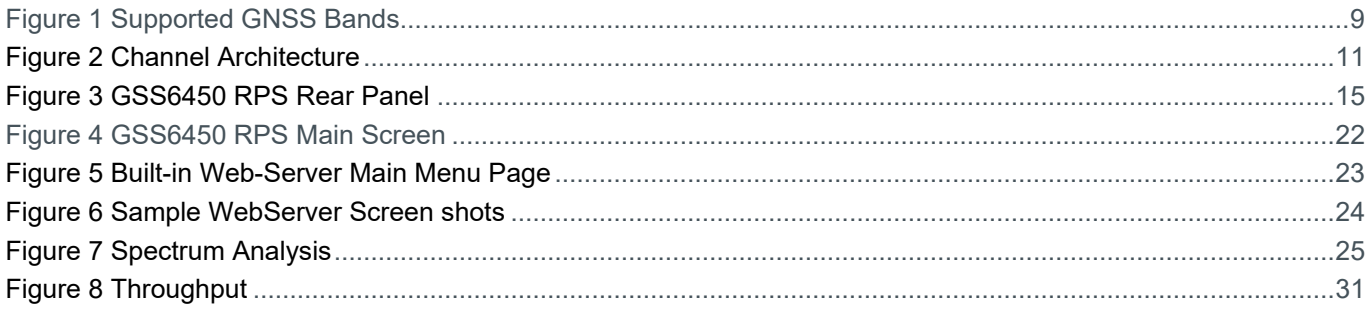

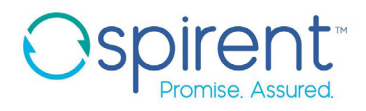

### <span id="page-4-0"></span>**Key Features**

The GSS6450 RF Record Playback System (RPS) from Spirent provides a simple and efficient way to capture real world GNSS, Cellular and Wireless signals and replay them in the laboratory. The GSS6450 takes RF recording and playback systems to a whole new level of performance and flexibility, while being housed in a small, battery powered, and portable case. The GSS6450 can record any GNSS signals currently available with bit depths up to 16 bits 'I' & 16 bits 'Q' and bandwidths of up to 80 MHz. The flexible product structure allows the system capability to grow with your testing needs. At the same time the GSS6450 RF RPS can record wireless and cellular data, with up to 80MHz bandwidth and up to 16 bits 'I' and 'Q' data. A total of four channels are available.

#### **RF1 GNSS**

- Multiple Constellations and Frequencies\*
	- GPS, GLONASS, Galileo, BeiDou, QZSS
	- **L1, L2, L5, B3**
- Bandwidth (10, 30, 50, 60 or 80 MHz, depending on configuration)
- Up to 4 bands can be recorded

#### **RF2 Cellular**

- Operates between 690 MHz and 2400 MHz
- Up to 4 bands can be recorded
- Preset frequency options plus user defined centre frequency and bandwidth options of 10, 30, 50, 60 or 80 MHz.

#### **RF3 Wideband**

- Operates between 100-6000MHz
- A Single maximum 80MHz band on the RF3 port can be recorded/played back
	- Can be set to 10, 30, 50, 60 or 80 MHz
- Preset frequency options plus user defined centre frequency.

#### **System**

- Bit depth ( $18Q 2$ , 4, 8 or 16 bits) \*
- Disk space 2 TB internal, (1, 2, 4 or 7.5 TB removable external drive also available for purchase).
- Control from front panel Touch Screen, over WiFi, WebServer or scripts
- Highly Portable, complete with shoulder strap
- Fully integrated, no PC or external drives required
- Embedded Spectrum Analysis software
- OCXO used on record and playback for high frequency stability
- Record & playback of up to 4 video streams using webcams
- USB 3.0 supported. Allows data transfer to or from an external hard drive
- In-built GNSS receiver (L1-GPS, GLONASS, Galileo, BeiDou), can record NMEA data

#### **Recorder**

- Record any 4 (depending on configuration) signals simultaneously
- Record 2 bit signals for playback on a GSS6425

- Internal battery (record time up to 1.5 hours) and vehicle DC power adapter
- Single touch record
- Synchronous and asynchronous storage of external data, without losing channels or compromising bit depth
- Event markers
- **Playback Functionality**
	- Attenuation across all channels or control per channel
	- Browser control over network
	- Batch file playback
	- Configure files to play
	- File start and stop times
	- Start at any point in a file, to a resolution of 1 microsecond
	- Scripts allow inclusion in automatic test routines
	- GSS6425 Compatibility mode to play back 2 bit files recorded on a GSS6425
	- Output of raw I/Q data on Aux port (Two most significant bits of each channel).

#### **CANbus**

- Two in built High Speed CAN interfaces which allow CAN bus data to be recorded as synchronous data without the need for an external interface unit.
	- **The CAN interface is a passive device which records the signal levels seen on the CAN bus. It does not provide bus acknowledgements etc. When replaying CAN Data onto a CAN bus with other transmitting nodes, the GSS6450 will transmit data even if another node is already transmitting causing corruption of data on the CAN bus. It is not recommended to replay CAN data onto a vehicle or any other CAN Bus in a safety critical application.**
- With the (optional) PCAN Router FD two CAN FD or High Speed CAN busses can be recorded, and played back, synchronously with the RF data.
	- Input or output CAN messages can be filtered.

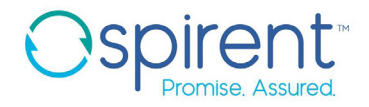

### <span id="page-6-0"></span>**About the GSS6450 Record & Playback System (RPS)**

#### **What the GSS6450 does**

With the Spirent GSS6450 RPS, it's simple and quick to capture GNSS & other RF signals as they are received for subsequent use in a laboratory test environment.

The GSS6450 RPS digitises and stores the RF signals from the real RF environment. These recordings are then made available for subsequent playback, faithfully reproducing propagation effects such as multipath, fading, obscuration and interference to allow testing of GNSS chipsets, receivers and systems under realistic conditions. You save project, travel and engineering costs while improving product performance, quality and time to market.

The flexibility of the GSS6450 to record multiple frequency bands concurrently means the RPS can be used to test multi-GNSS chipsets and devices in wireless, cellular, automotive, navigation, aerospace, and defence and survey applications. The user can select different bit depths depending on their application and storage requirements.

The GSS6450 RF RPS includes three RF I/O ports. RF1 has optimised filtering for the recording and playback of GNSS signals, while RF2 and RF3 offer wider bandwidth to cover Cellular and Wideband signals respectively.

For interference and jamming testing in-built Spectrum Analysis software is available.

#### **What GNSS signals are supported on RF1?**

The GSS6450 Multi Constellation RPS can record and play back up to four GNSS frequency bands as described in [Table 3](#page-18-0) and within the throughput capacity limits in [Table 6.](#page-29-1) Throughput capacity is a function of the bandwidth selected and the bit depth. Each band may contain several GNSS signals. For example, if the frequency you select is 1176.45 MHz the RPS will automatically record both the GPS L5 and Galileo E5a GNSS signals. You can select frequencies using the front panel Touch Screen or WebServer.

**[Figure 1](#page-8-0)** shows the frequencies and constellations the RPS supports, with the red boxes representing the GSS6450 internal filters. You can record and playback any frequency and signal shown within the red boxes.

- o GPS\SBAS, GLONASS, Galileo, BeiDou and regional signals
	- GPS L1 (C\A, L1c, P(Y) and M)
	- GPS L2c, P(Y) and M,
	- GPS L5 signals
	- GLONASS L1 (C/A, P), L2 C/A, P, L3
	- Galileo E1(B and C), E5a, E5b E5ab, E6 (authorised users only)
	- BeiDou B1, B2, B3
	- QZSS L1 (C/A, SAIF, L1c), L2c, L5, L6
	- **SBAS L1, L5 (WAAS, EGNOS, MSAS, GAGAN)**
	- **IRNSS L5**
- o Nominal Bandwidths
	- 80 MHz (Wide)
	- 60 MHz (Wide)
	- 50 MHz (Wide)
	- 30 MHz (Medium)
	- 10 MHz (Narrow) for L1/E1/B1 civil signals
- o Bit Depth (I and Q)
	- 2 bits
	- 4 bits
	- 8 bits
	- 16 bits

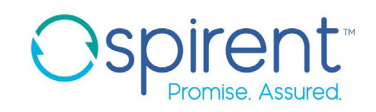

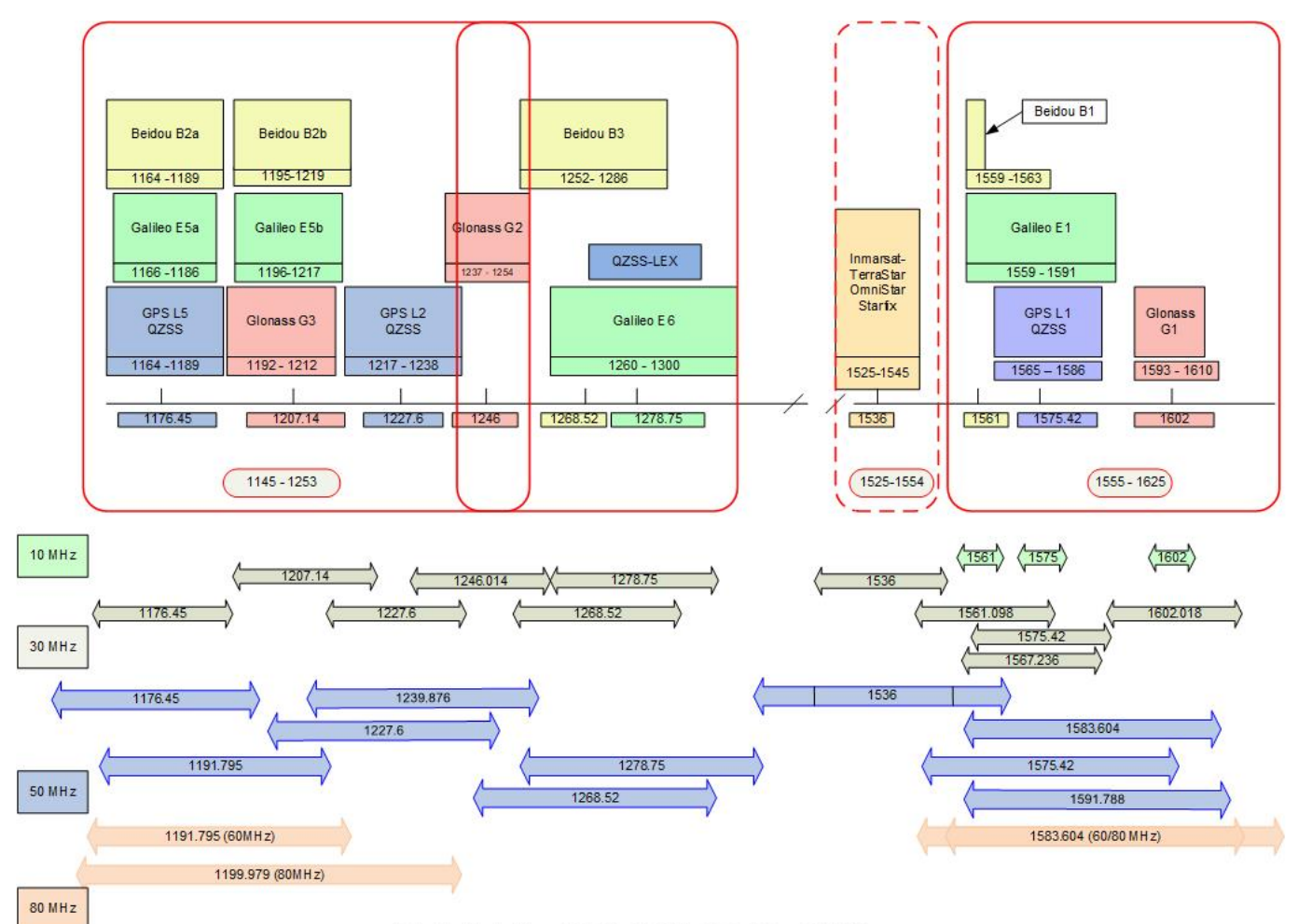

Note: Actual bandwidths are 10.23 MHz, 30.69MHz, 51.15, 61.38 and 81.84 MHz.

#### **Figure 1 Supported GNSS Bands**

<span id="page-8-0"></span>If you use satellite-based corrections distributed using Inmarsat around the 1542 MHz frequency band, your GSS6450 can also record these corrections (available as an option, replacing Beidou B3 and Galileo E6).

The RF1 antenna port can provide power to the antenna at either 3.3V or 5V.

#### **GSS6425 Compatibility Mode**

The GSS6450 can play back any GSS6425 recordings, once they are uploaded to the GSS6450, or you can record data for playing back on a GSS6425 on a GSS6450. This is provided that the same signals are enabled on both units. Note that the format of the video files on the GSS6450 and GSS6425 are different and so video files are not transferrable.

#### **Recording Cellular Frequencies on RF2**

RF2 has a frequency input range of 690 – 2400 MHz. It allows the recording of up to four signals, just like RF1. There are several pre-set frequencies available such as:

- LTE band 4 centred on 2132.955, 60 MHz bandwidth
- LTE band 12 centred on 734.514 MHz, 60MHz bandwidth
- LTE band 17 centred on 2132.955 MHz, 30MHz bandwidth
- LTE band 30 centred on 2354.946 MHz, 10 MHz bandwidth

It is also possible to set user defined centre frequencies, by simply typing in the centre frequency required, and then nominating the required bandwidth and bit depth.

The user can choose bit depths of 2, 4, 8 or 16 bits, and bandwidths of 10, 30, 50, 60 or 80 MHz as required.

As the RF2 band also covers GNSS frequencies it is possible to record GNSS frequencies using RF2 however the GNSS frequencies on RF2 will ONLY be available if they have been purchased on RF1.

The RF2 antenna port does not provide power to the antenna.

For RF2, an IQ calibration at selected frequencies is required for accurate operation.

For users who wish to record a subset of the pre-set LTE frequencies it is possible to use a narrower bandwidth and specify a particular channel offset from the start of the band.

#### **Recording Wideband Frequencies on RF3**

RF3 has a frequency input range of 100 – 6000 MHz. RF3 only allows the recording of any signals within a single 80MHz (or less) bandwidth. There are several pre-set frequencies available such as:

- Wi-Fi 5GHz Ch 36-48 centred on 5210.139 GHz, 80MHz bandwidth
- Wi-Fi 5GHz Ch 149-161centred on 5774.835 GHz, 80MHz bandwidth
- Wi-Fi 2.4 GHz centred on 2440.878 GHz, 80MHz bandwidth
- IRNSS S Band centred on 2491.005 can be recorded at 50MHz or 30 MHz bandwidth.

It is also possible to set user defined centre frequencies, by simply typing in the centre frequency required, bit depth and bandwidth (10, 30, 50, 60 or 80 MHz). As the RF3 band also covers GNSS frequencies it is possible to record GNSS frequencies using RF3 however the GNSS frequencies on RF3 will ONLY be available if they have been purchased on RF1.

For RF3, an IQ calibration at selected frequencies is required for accurate operation.

**Note: with RF3 the user cannot record with centre frequencies selected inside the following bands due to the internal architecture of the system. If one of these bands is entered by the user the user will be warned by the Touch Screen or WebServer, and a recommendation will be given for a new centre frequency outside the barred list.**

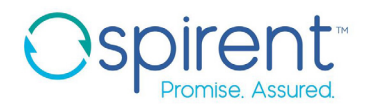

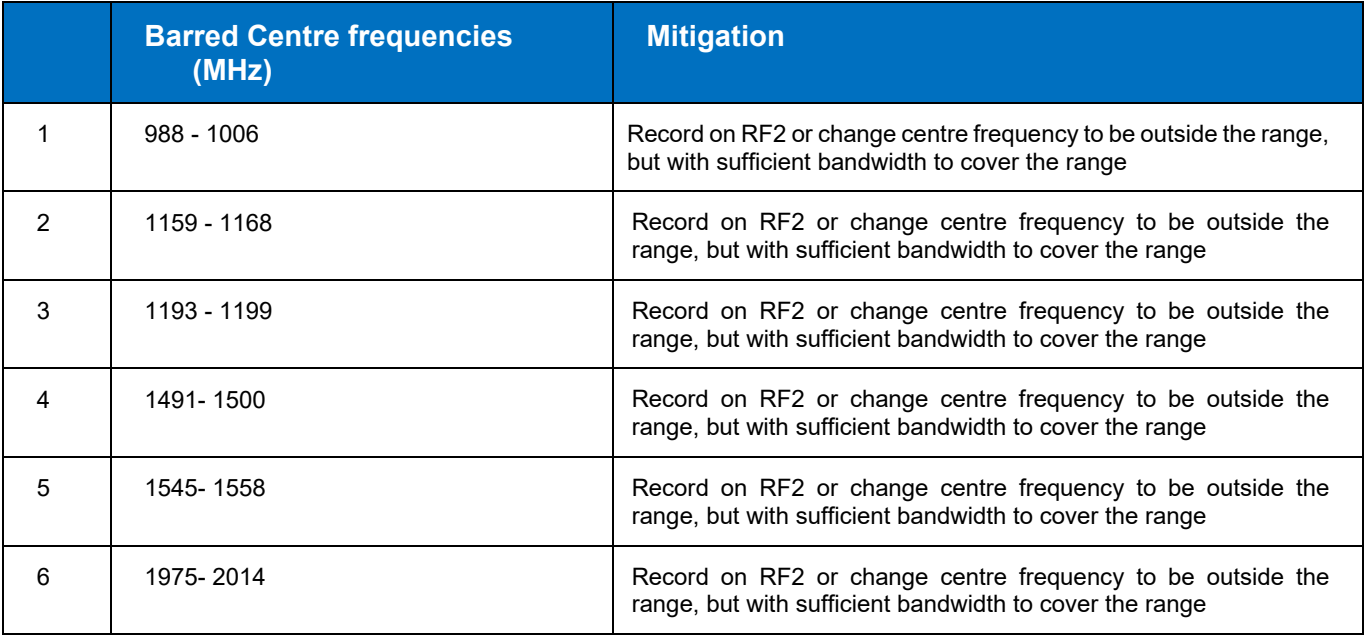

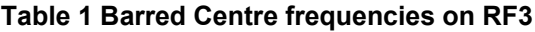

<span id="page-10-0"></span>The user can choose bit depths of 2, 4, 8 or 16 bits. RF2 and RF3 antenna port does not provide power to the antenna.

#### **Channel Architecture**

The GSS6450 can record up to four signals. It does this by recording and playing back two signals on each of two channels (A and B) as per the following diagram.

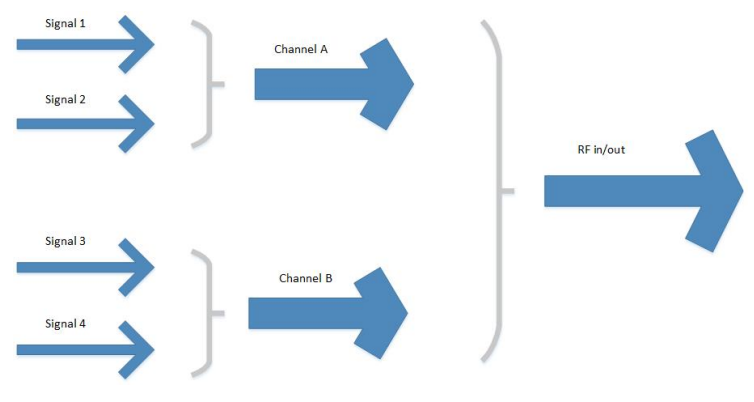

**Figure 2 Channel Architecture**

Signals on the same Channel must have the same bandwidth and number of bits set (e.g. 30MHz, 8 bits).

Channel A and B must have the same Bandwidth set (e.g. 50MHz) but different bit depths can be set on each Channel (e.g. Channel A may have 8 bits set while Channel B could have 2 bits). The more bits set improves the dynamic range of the signals, but reduces the recording time. This may be particularly important when recording Cellular signals, needing a high dynamic range (8 bits), but the GNSS signals could be recorded at 4 bits.

There is one special case where different bandwidths can be selected on the different channels. This is the case of recording 60 MHz on one Channel and 30 MHz on the other Channel.

#### **What's in the box?**

- GSS6450 Record and Playback System
- Appropriate antenna<sup>[1](#page-11-0)</sup> with 3 metre cable
- External Power supply with mains cable
- 12 Volt vehicle power adapter
- CD with operating manual loaded
- Ethernet cable
- DC block
- Shoulder strap
- Lens cloth
- Quick Start Guide
- Carry case
- USB 3.0 cable for connection of removable drive to PC
- An optional USB Wi-Fi dongle is available to control the GSS6450

#### **Why you might need the GSS6450?**

The GSS6450 Record and Playback System reduces your field-trial and travel costs substantially by allowing you to record real-life GNSS, WiFi and Cellular signals (including real world fades, multipath and in-band interference) onto the internal SSD of the RPS.

Once you have recorded this data you can repeatedly play it back into your system under test in the comfort of your own lab, without the need to return to the field, saving you time and money.

Typical Applications include:

- Software and Hardware Testing
	- Repeatability tests
	- Manufacturing test
	- Performance analysis
	- System trials
- Algorithm studies

<span id="page-11-0"></span><sup>1</sup> For most users, Spirent recommends using the supplied antenna. For other applications, Spirent advises using active antennas compatible with 3.3 V or 5 V input voltage, with a maximum 100 mA current.

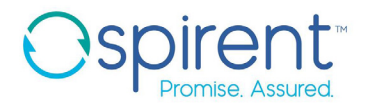

- Sensor integration
- Position
- Multipath
- Sensitivity
- Interference Monitoring and jamming
- Application Sectors:
	- GNSS chip and board design<br>- Cellular manufacturers
	- Cellular manufacturers<br>- Chipset manufacturers
	- Chipset manufacturers<br>- Aerospace and Defence
	- Aerospace and Defence
	- Survey<br>- Resear
	- Research
	- GNSS Product Manufacturers

#### **How it works**

The GSS6450 RPS employs a low noise amplifier for optimum overall system noise performance prior to downconverting to IF for digitising. An AGC circuit caters for a wide range of active or passive antenna gains. Standard antennas with gains of up to 27 dB and 3.3 or 5 Volt nominal DC power can be used directly on RF1. RF2 and RF3 do not supply an antenna voltage. The AGC values are written to a file during recording.

The digitised IF is stored on an internal [2](#page-13-0) TB SSD giving up to 50 hours<sup>2</sup> of record time. Along with the data file containing the digitised signals, an accompanying information file is automatically generated containing details such as record time and date. You can add further data to this file for record keeping purposes. The internal hard disk contains the Linux file system together with the applications and all user data. You have more than 900 GB available to store signal data. You can plug a second removable SATA drive into the front panel SATA port. This second drive is a bare drive without any housing, plugging directly into the SATA port.

The GSS6450 incorporates a 1.5 GHz quad core AMD-G Series processor with 8 GB RAM, which runs the Linux Mint operating system. You can add your own applications and scripts to this his PC; simply add a display and keyboard (not supplied) to see the Linux Desktop. A WebServer is also available for control of the GSS6450 via a network, optional WiFi adapter or using a web browser of the Desktop.

Several sampling options are available. 2 or 4 bit sampling is suitable for commercial applications testing while keeping data storage levels down; the full 16 bit sampling provides a much larger dynamic range for interference and jamming testing scenarios.

You can record serial data streams (such as 1PPS timing signals and dead-reckoning sensor data) synchronously with the raw GNSS signal. The data is stored in the SAME file as the raw GNSS signal, so playing back the GNSS signal file synchronously plays back the data. You cannot separately download the stored data. You can record two Synchronous Inputs per frequency recorded, up to a maximum of eight synchronous inputs.

During any recording session you can log data on the Serial COM 1 port to a file. The RPS stores these files separately from the GNSS signal data, and you can separately view, download or edit them. You can add a timestamp to the serial data. NMEA data from the internal GNSS receiver can also be stored to a file during record or playback.

You can record or playback Video files through the attachment of a Webcam to any of the four USB ports. Therefore up to four video streams can be stored at any time. Video files, although stored separately from the main GNSS data file, will play back within 0.5 seconds of the GNSS data, with a potential drift rate of 0.25 seconds per hour.

On playback the IF signal is recreated and then up-converted to RF at the relevant RF frequency using the same built-in oven stabilised local oscillator (OCXO) as used to record the data for minimum phase noise. The RF output can use the AGC files recorded to adjust the output RF signal level to have the same power level seen during the recording. A control allows the recorded AGC file to be ignored and sets the output to a nominal level. The output level can also be increased by +0, +10 or +20dB. It is also possible to fix the input gain (per RF input) for amplitude varying or intermittent signals such as WiFi.

When fixed input gain is used, the dynamic range is reduced.

A stepped attenuator provides attenuation across all channels in 1 dB steps up to a maximum of 20 dB. You can add an additional 20 dB attenuation, in 1.0 dB steps on a per channel basis, allowing you to vary the replayed signal levels with respect to each other, or balance the C/No values as reported on an attached GNSS receiver. You can turn on, or off, individual signal channels using the WebServer.

You can also configure the RF1 output as standard, or high-level, using a switchable 30 dB attenuator. The highlevel setting (attenuator disabled) is nominally 30 dB higher than when set as normal output (attenuator enabled).

Typically, the GSS6450 RPS plays back recorded GNSS signals within 1 to 2 dB of the original signal levels as seen on an attached GNSS receiver.

The GSS6450 includes an internal, L1 only, GNSS receiver that allows you to view the satellites tracked during recording or playback. The internal receiver shows GPS and Galileo signals with either GLONASSS or BeiDou. The front panel display and WebServer let you view C/No levels and position of the GSS6450.

<span id="page-13-0"></span> $2$  Refer to Table 4 [Estimated Recording Times PER Terabyte](#page-26-0) for more details

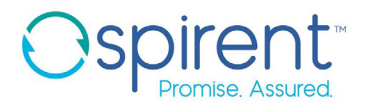

You can synchronously start recording or playback of the GSS6450 on receipt of a pulse at the AUX port. This is useful for synchronising record/playback with other systems.

The GSS6450 is available in a Replay only configuration; for which the performance is identical to the GSS6450 RPS, except the record functionality is absent.

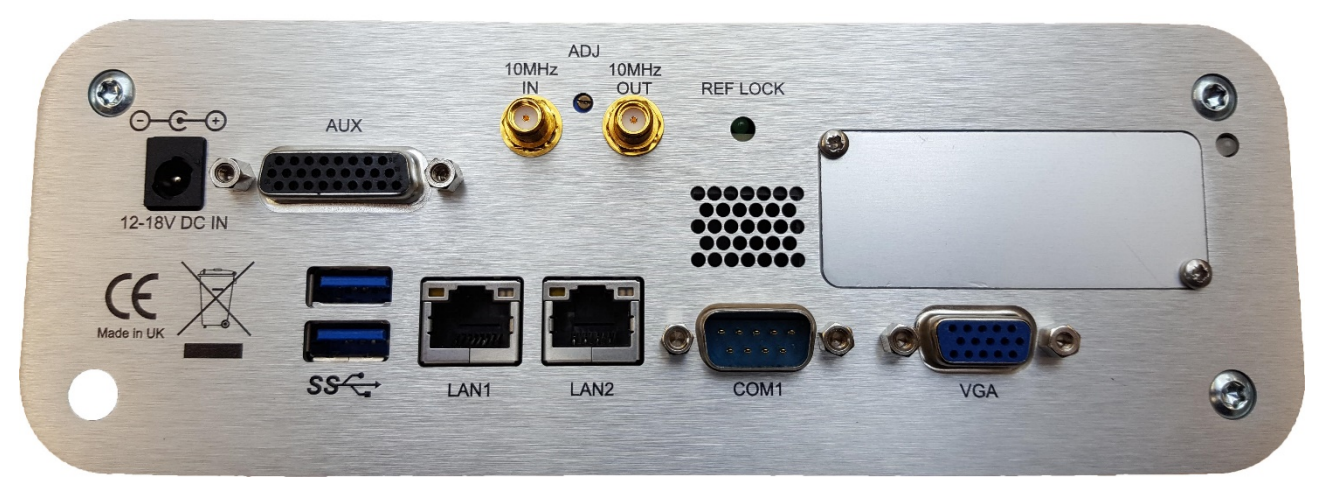

**Figure 3 GSS6450 RPS Rear Panel**

### <span id="page-15-0"></span>**Product Variants**

GSS6450 is a flexible test platform, comprising of hardware and software components. You can add capabilities to the system by adding various options, see [Table 2.](#page-15-1)

For any standard system, it is **mandatory** to have a hardware chassis (A, B, C or D) with a GNSS Constellation Band option (E to J), or enabling RF2 (Wireless) (S) or RF3 (Wideband) (T). The Base system is pre-configured with 10 MHz bandwidth; 2 TB SSD (internal) and 4 bits quantization. For bit depths of 8 or 16 bits choose the appropriate Bit Depth Option (N, or O). For Constellation Bands requiring 30 MHz bandwidth (H, I, J, L and M) you must purchase the 30 MHz option (P) or the 30/50 MHz option (Q), or the 30/50/60/80 MHz option (R).

It is likely (but not mandatory) that if the RF2 or RF3 are enabled then wider bit depth options (N or O) will be required. Similarly greater bandwidth is likely to be needed, options Q or R. It is expected that the 80MHz bandwidth setting will be required for recording Cellular or Wideband data on RF2 or RF3. When this is purchased it is also possible to record some GNSS signals at 60MHz (see note 8 below table).

<span id="page-15-1"></span>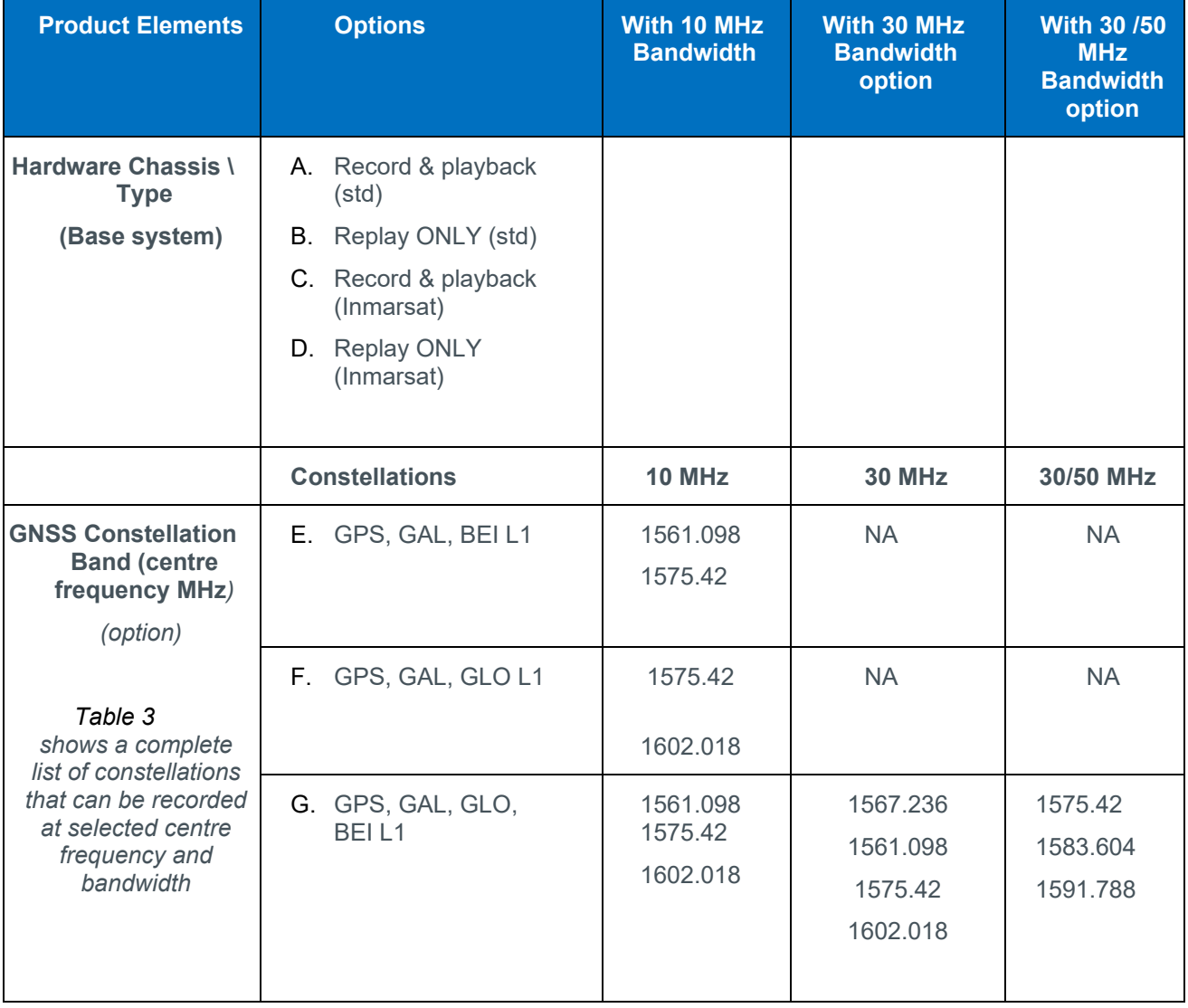

#### **Table 2 GSS6450 Hardware & Software Options**

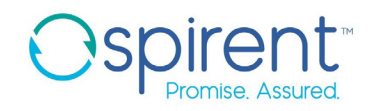

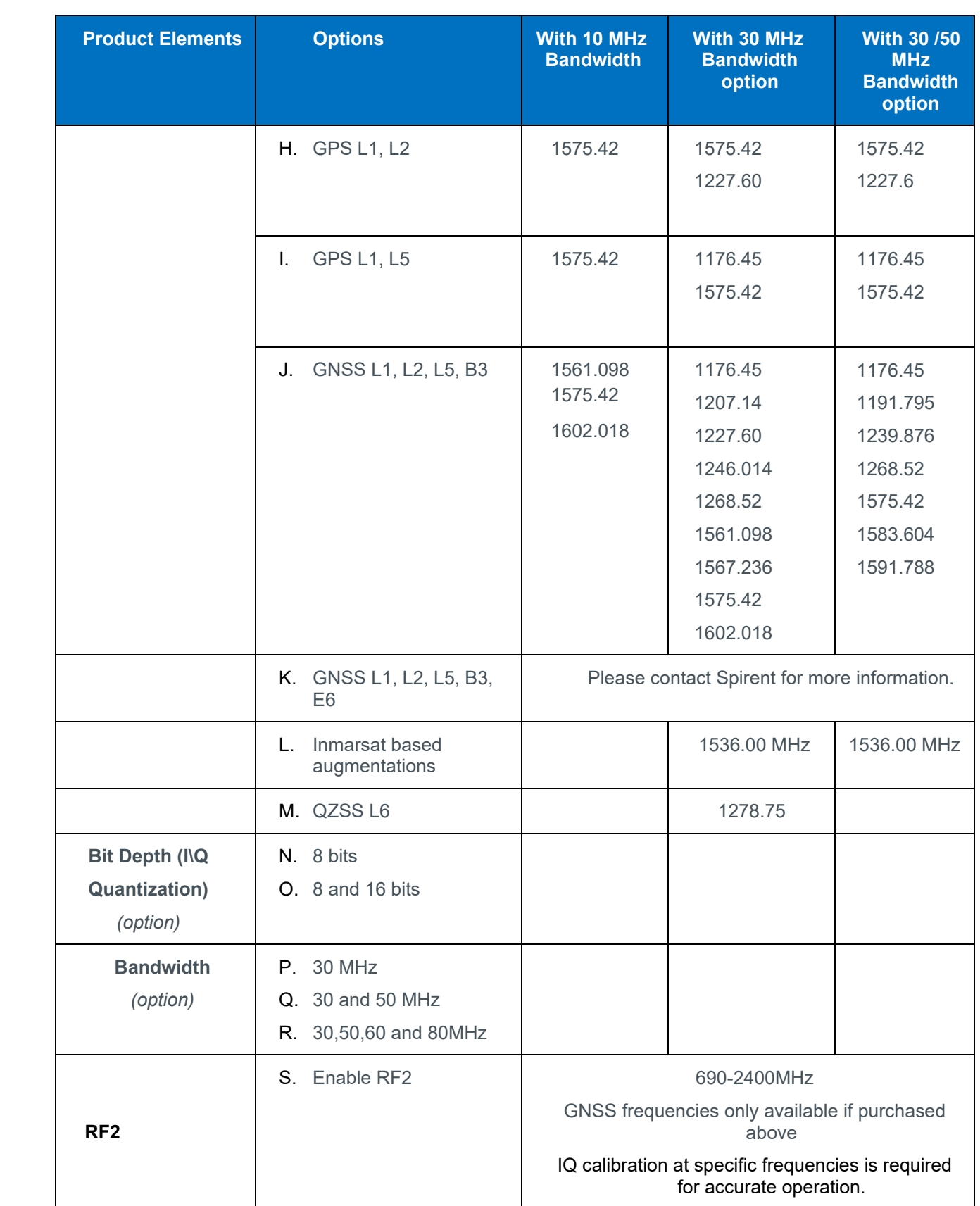

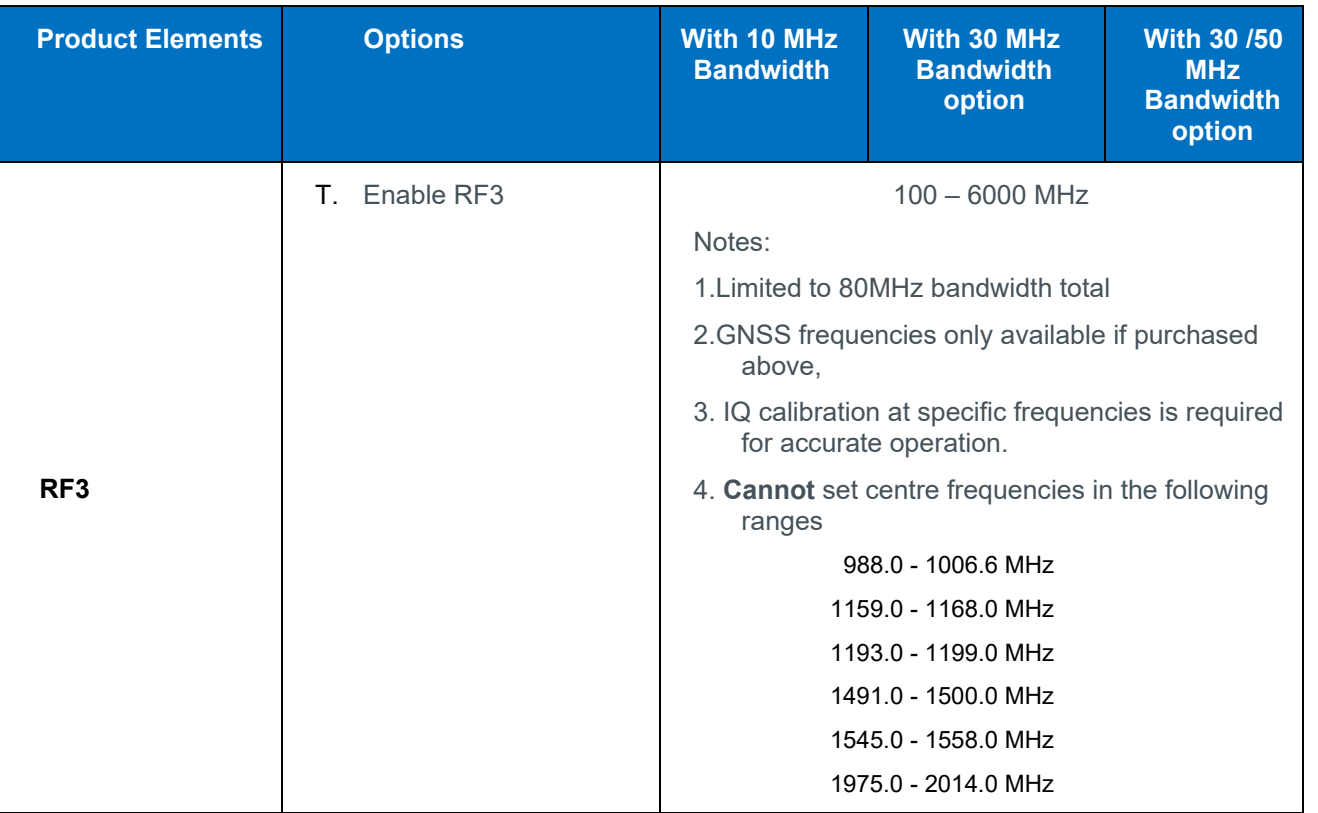

#### **Notes**

- 1. Constellation band options E and F can record at 10 MHz only
- 2. With constellation band options E, F, H and I, you can simultaneously record and playback up to two RF centre frequencies. With options G, J, K and L you can record and playback up to four RF centre frequencies
- 3. You need 30 MHz (or 30 and 50 MHz) bandwidth options for constellation band options H, I, J, L and M, although you can choose 10 MHz bandwidths on the indicated signals. Please contact Spirent for any other configurations required, including recording Galileo E6
- 4. For complete flexibility (in most cases) you can upgrade the GSS6450 using a software key, you do not need to return your GSS6450 to Spirent for upgrades.
- 5. Overall product configurations and recording options are subject to the throughput constraints detailed in [Table 6.](#page-29-1)
- 6. If you want to record Inmarsat based augmentation systems (Starfire, Terrastar and so on) you need Base Chassis C or D. You must also purchase the 'Inmarsat based augmentations' Option L, and the 30 bandwidth option P, or the 30/50 MHz bandwidth option Q. You cannot use these systems to record BeiDou B3, QZSS L6, or Galileo E6 signals on RF1.
- 7. If option R (30,50,60,80 MHz bandwidth is purchased) then it is available on RF1, RF2 and RF3 (if these port options have been purchased). Two 60 or 80MHz bandwidth GNSS frequencies become available with this option. They are centred on L1 at 1583.604 MHz and L5 at 1191.795 MHz for 60MHz or L1 at 1583.604 MHz and L2-L5 at 1199.979 MHz for 80MHz.

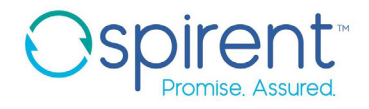

#### **Example product variant**:

To order an RPS GSS6450 system that can record GPS L1, GLONASS L1 RF signals with 10 and 30 MHz bandwidth, and 4 bit quantization, you will need to order a system as follows:

- Option A: Record and playback hardware
- Option G: GPS L1 and GLONASS L1 constellation license
- Option P: 30MHz bandwidth

#### **Table 3 GNSS Frequencies and Constellations Supported on RF1**

<span id="page-18-0"></span>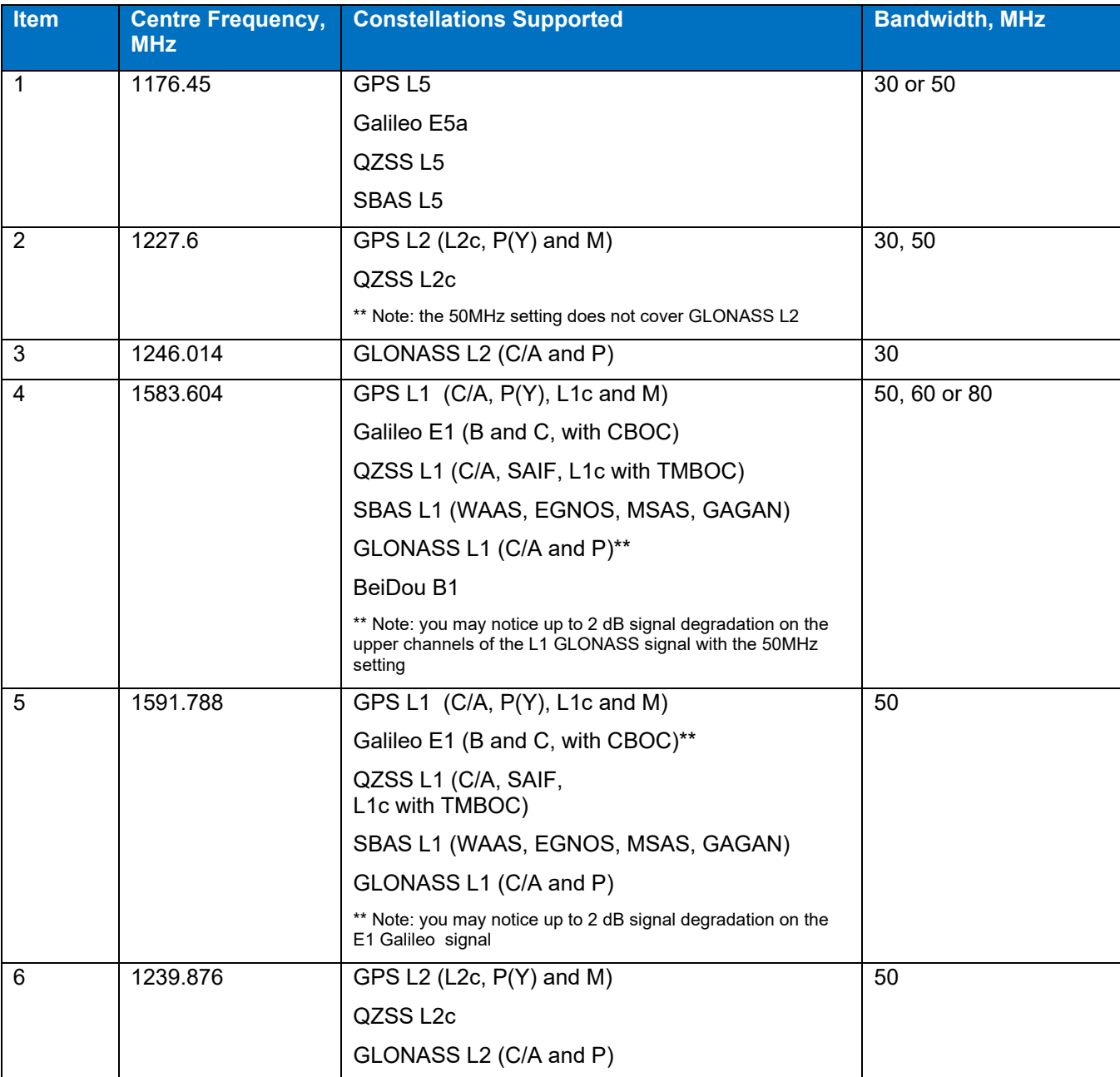

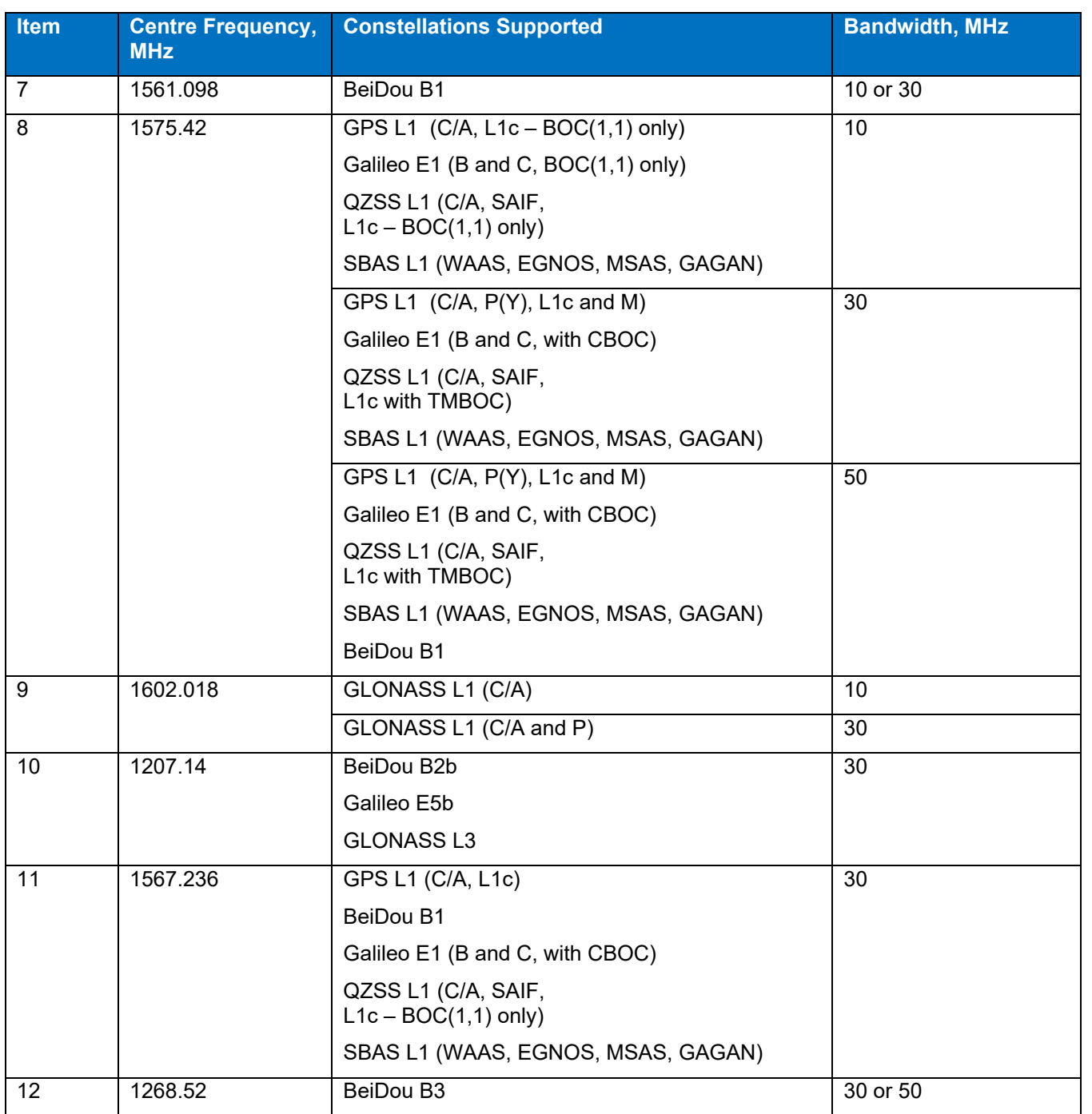

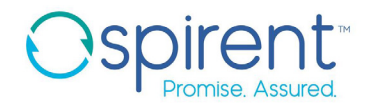

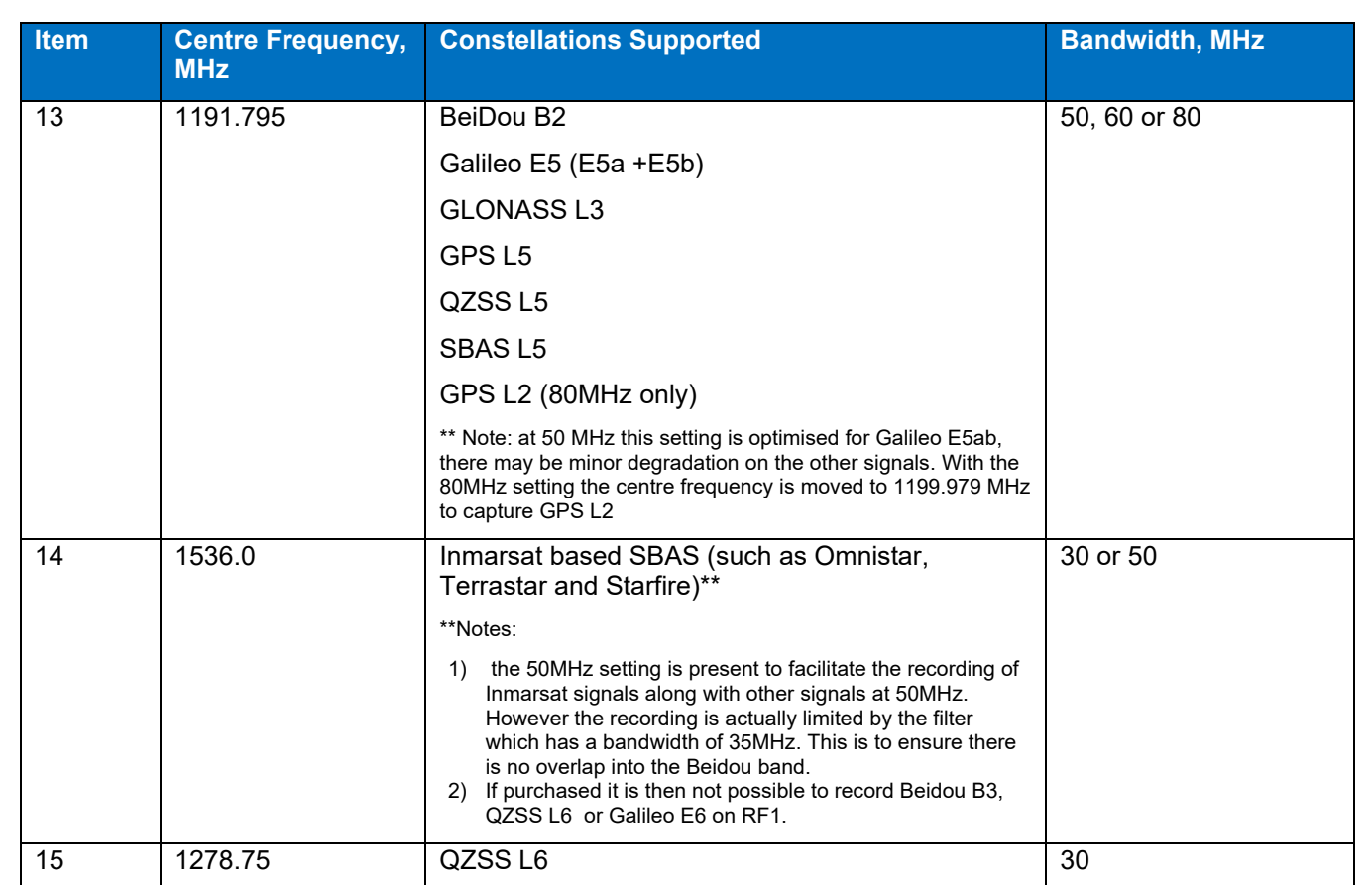

IRNSS S Band centred on 2491.005MHz can be recorded at 50MHz or 30 MHz bandwidth on RF3.

### <span id="page-21-0"></span>**Operation Overview**

The GSS6450 is extremely flexible in operation and can be operated:

- From the front panel Touch Screen
- Using a local monitor, keyboard and mouse
- Via the built-in WebServer using a suitable web browser
- Remotely using VNC
- Using shell scripts
- Wirelessly from a PC, Tablet or Smartphone, or via USB tethering

This flexibility caters for a range of situations from simple one-touch record operation for collecting field data to manufacturing operations where multiple GSS6450s can be monitored and controlled from a single PC over a standard Ethernet network.

#### **Front Panel Operation**

You can control most of the GSS6450 functions using the front panel touchscreen LCD display:

- 2.4" LCD-TFT display graphics
- 240 x 320 VGA resolution, RGB touch screen

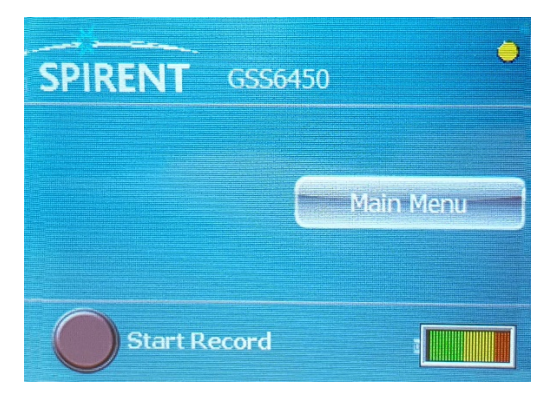

 **Figure 4 GSS6450 RPS Main Screen**

The following operations are available from the front panel:

- Start and stop playing and recording of files
- File management actions, such as deleting files or monitoring disk usage
- Ability to control location of recording and transfer of data
- Choose number of frequencies to record on RF1, RF2 or RF3
- Use of a configuration file
- Adjusting settings, such as the attenuator
- Monitoring status, such as system status, battery level, IP address and software version

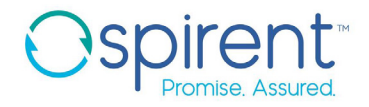

- Controlling asynchronous logging on each channel or synchronous logging
- Changing frequencies to record
- Powering and shutting down the system
- Choosing antenna voltage (3.3 Volts, 5 Volts or off) on RF1
- View the GPS/Galileo/GLONASS/BeiDou status of the internal receiver
- Single press "instant" record by holding down the "Start Record"

Front panel icons are multicolour, indicating:

- Power/ Battery status
- Record and antenna status
- Playback and attenuation status

#### **WebServer operation**

When the GSS6450 is connected to a network the dynamically assigned IP address can be viewed on the front panel display by navigating to the appropriate status screen using the front panel scroll keys.

Then, using any suitable browser, you can navigate to the home page at the given IP address. The GSS6450 top level menus are then available on the Home page. Clicking on the appropriate headings brings up the sub-pages that allow you to control and configure the GSS6450.

You can also attach a display, keyboard and mouse to access the WebServer. With the optional Wi-Fi dongle you can control the GSS6450 from any Wi-Fi enabled platform, such as a PDA or tablet.

The WebServer lets you perform a full range of operations, including configuring the GSS6450, managing files, transferring files between internal and external SSDs, controlling record and playback, adjusting attenuation settings, or changing the local time.

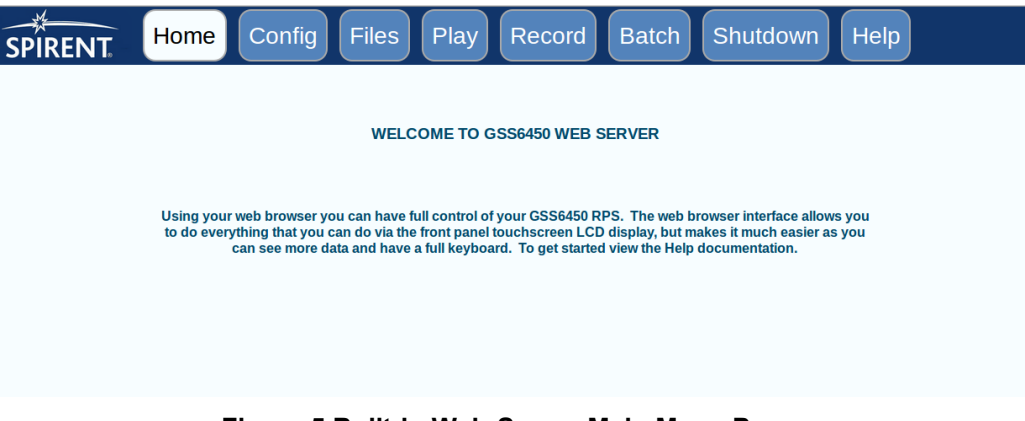

**Figure 5 Built-in Web-Server Main Menu Page**

Additional features available through the WebServer include switching on or off a particular signal during playback, playing back part way into a file, or setting up a Batch replay mode. Batch replay mode allows the setting up of a number of files to playback, and for each file the user can choose the number of repetitions, alter the attenuation, or start or stop time within the file.

Sample WebServer screen shots:

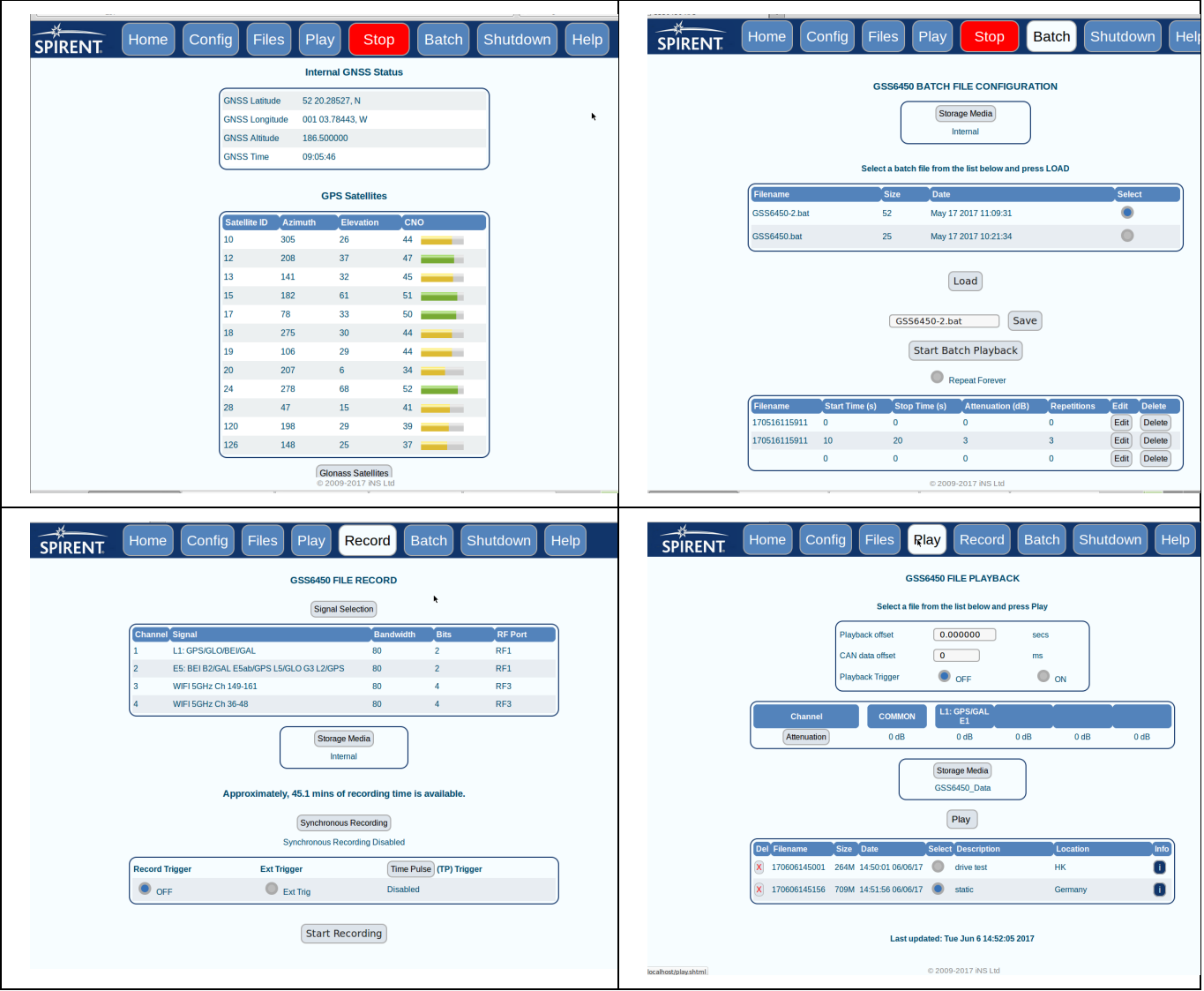

**Figure 6 Sample WebServer Screen shots**

#### **Spectrum Analysis Software**

The Spectrum Analysis software built in to the GSS6450 allows the user to see the real time spectrum of the signals either during record or playback. The user can switch between the different signals being recorded or played back.

Live Test Mode:

In this mode no signals are recorded, and the RF Spectrum of the Live sky is given. The resolution is automatically set to the highest bit depth based on the bandwidth, and the RF spectrum displayed is the same as that set on the Record page.

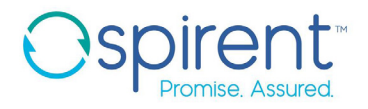

Spectrum Analysis Mode:

In this mode the signals are recorded onto the drives at the same time as showing the Spectrum of the recorded signals. The bit depth and signals are as set on the Record page. When operating a throughput of 160MBps is the maximum allowable rate per channel.

During playback the display is dictated by the bandwidth and bit depth at which the signals were recorded.

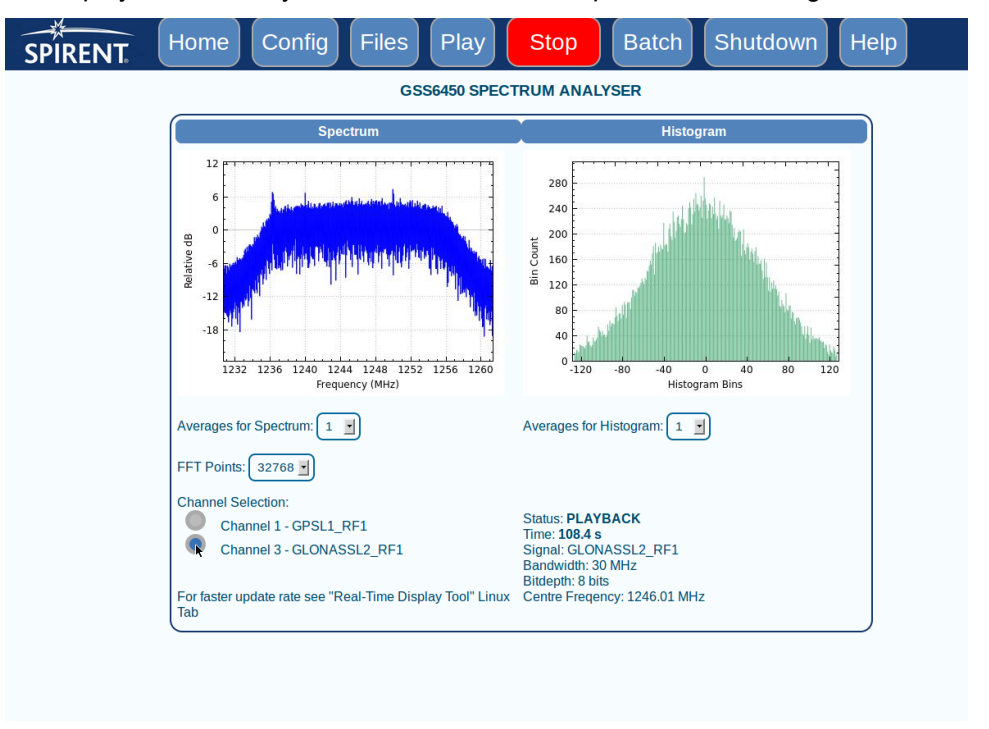

**Figure 7 Spectrum Analysis**

The Spectrum Analysis software is available through the WebServer at a refresh rate of 1 frame every 2 seconds. The Spectrum Analysis Real-Time display tool is available from the Linux Desktop which gives a faster update rate and provides additional tools such as taking a snapshot of the spectrum.

#### **Remote Operation**

You can manage the GSS6450 RPS over a network using its internal VNC server, rather than connecting an external monitor, keyboard and mouse. VNC is a powerful, easy to use and free software application that uses a network (or internet) connection to display the screen of one computer on a second, remote computer.

The VNC application lets you use the mouse and keyboard of the remote computer to control the in-built Linux PC of the GSS6450, giving you the flexibility to control the GSS6450 RPS from a remote location.

To use the VNC connection you need to install a suitable VNC viewer on the remote computer. The VNC access allows you to manage your GSS6450 as local user, such as performing software updates, manage files, add users and so on.

You can also control the GSS6450 using HTTP POST and HTTP GET commands.

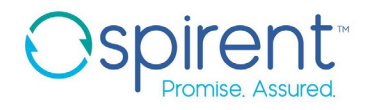

#### **Data management**

<span id="page-26-0"></span>[Table 4](#page-26-0) shows estimated recording times.

#### **Table 4 Estimated Recording Times PER Terabyte**

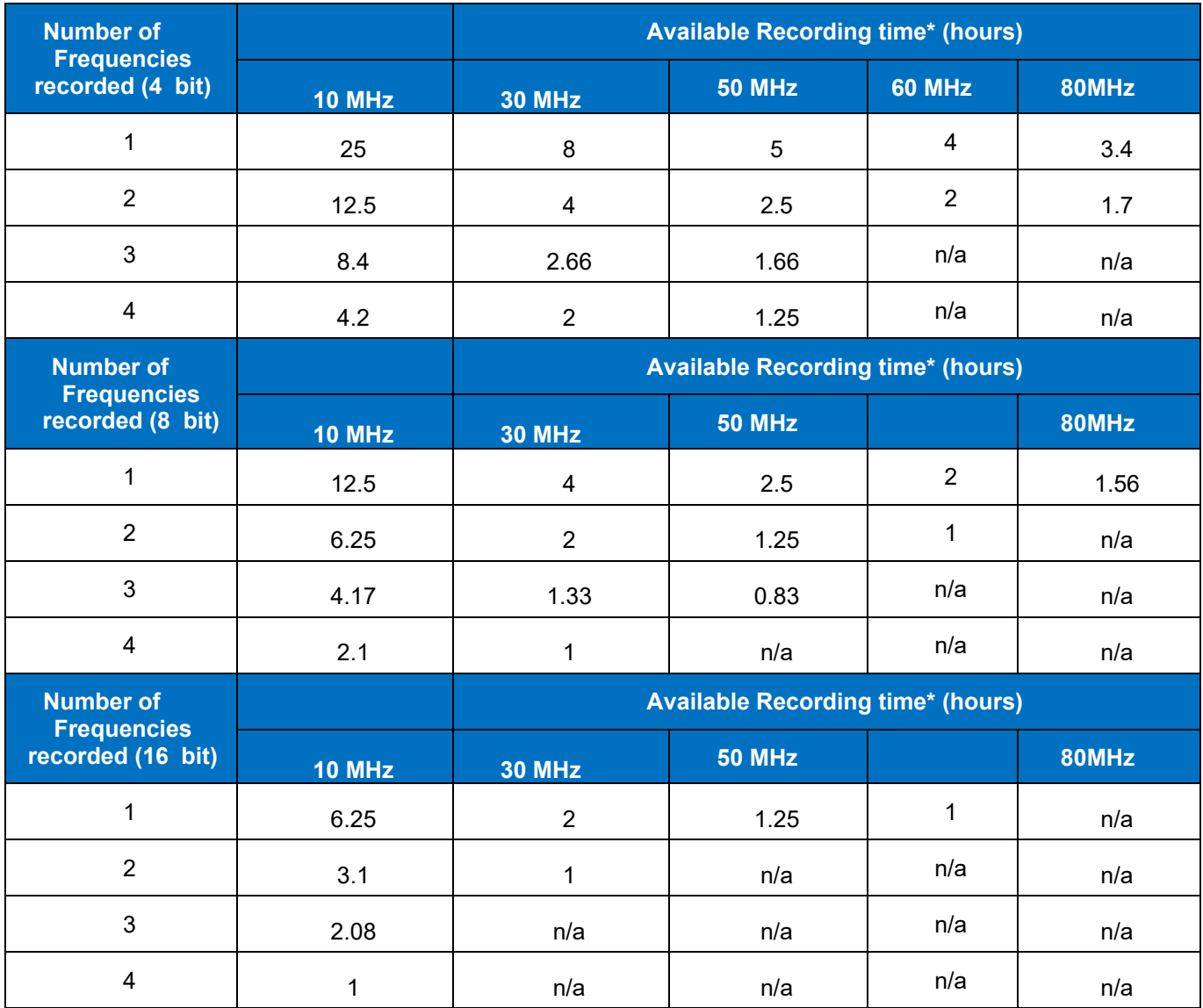

As standard the GSS6450 is supplied with 1 x 2TB internal SSD drive. Removable external SSD of 1, 2, 4 or 7.5 could be purchased. Backup drives of 8 or 12 TB can be supplied, connected by USB3. These drives can transfer data to/from the Internal or Removable drive but should not be written to in real time for record or playback. 8TB or 15TB RAID drives are available, also connected by USB3.These can be used for record/playback or data storage.

Spirent supplies each GSS6450 with its own FTP Server and Client. This allows fast transfer of data to a network or between units.

Configuration Files allow you to quickly load settings into the GSS6450. Example settings include:

- Attenuation Offset
- Attenuation Table (slope of the attenuation curve)

- Synchronous data recording using 0 bits (off), 1 or 2 bit stream recording
- Asynchronous Serial Port Communications Settings (baud), and assumes n,8,1
- Time stamp on/off for Asynchronous recording
- Set Antenna voltage
- Internal GNSS on/off, recording of NMEA data
- Use of AGC files on playback
- Output level of signal
- Input gain

Batch mode allows a number of files to be played back in sequence, you can control:

- Files to play, and number of iterations
- File start/stop times
- Common Attenuation used in each playback
- Repeat in a continuous loop

A 'Trigger' feature lets the GSS6450 start recording or playing back based on an external pulse. You can use two GSS6450 connected in Master/Slave mode, which lets you record more signals. The synchronisation between two GSS6450 is better than 5 nanoseconds.

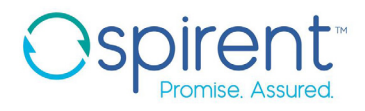

#### <span id="page-28-0"></span>**Data Recording File Formats**

#### **Table 5 Data Recording File Formats Supported by the GSS6450**

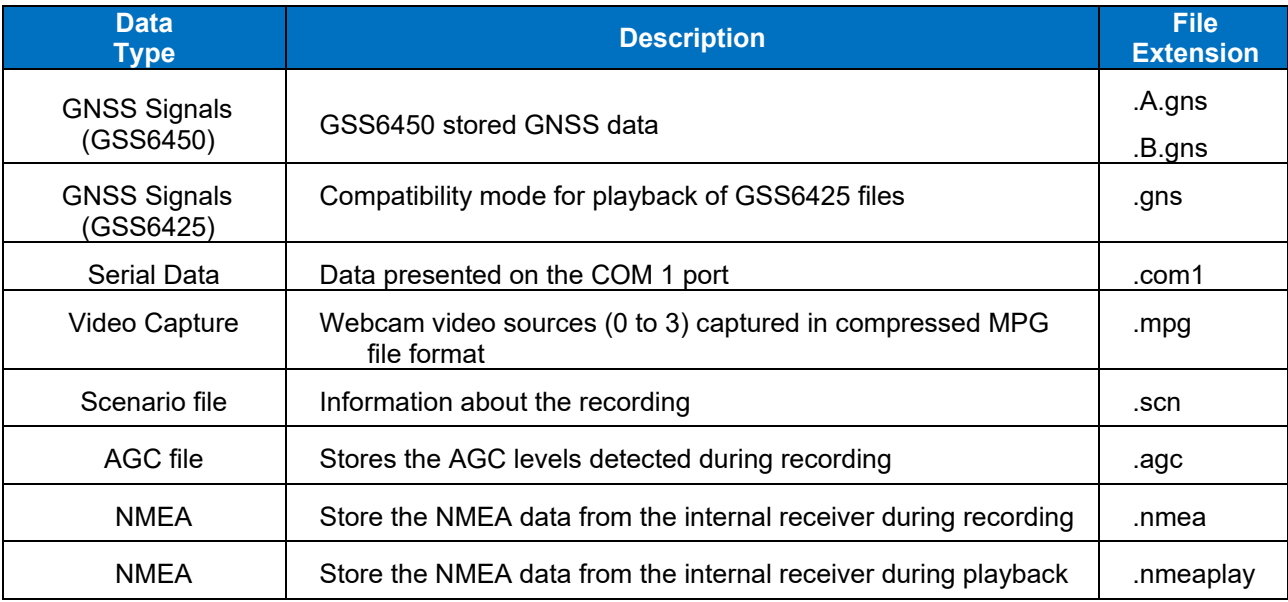

Spirent will supply the format of the digitised data on request for direct access or decoding of the data.

#### **Calibration Requirements**

Spirent recommends you calibrate the OCXO annually by comparison to a known, accurate 10 MHz source (GPS or atomic clock derived). The calibration potentiometer is accessible on the rear panel without opening the GSS6450.

### <span id="page-29-0"></span>**Performance Specifications**

<span id="page-29-1"></span>[Table 6](#page-29-1) gives an example of the allowed combinations of channel, bandwidth and bit depths that ensure you do not exceed data throughput requirements.

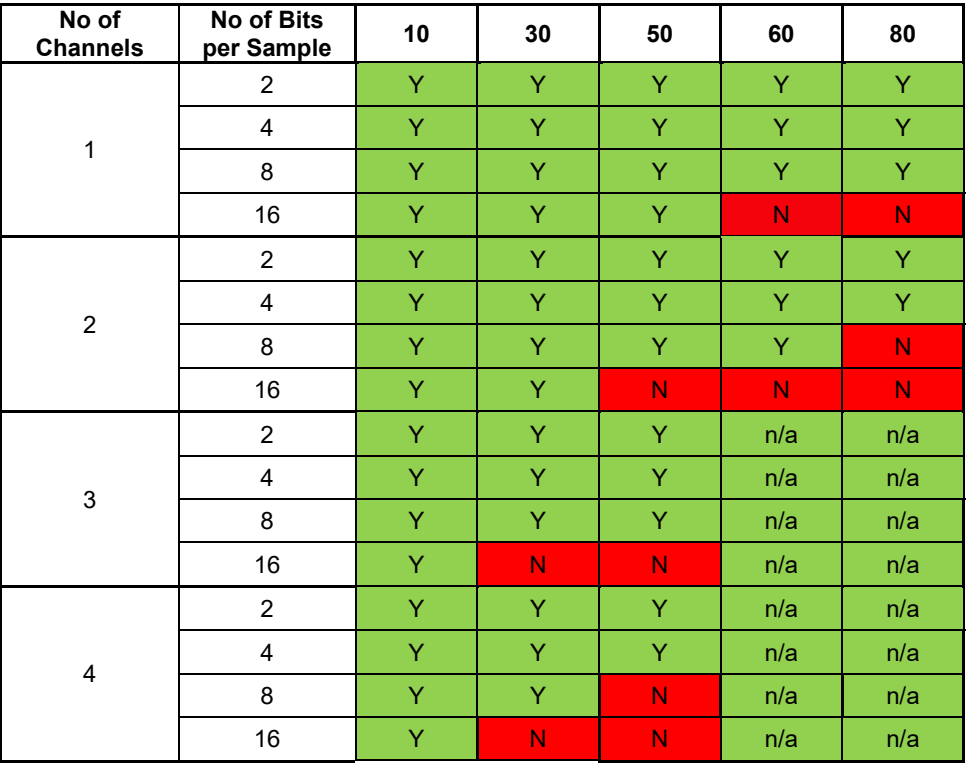

#### **Table 6 Throughput Limitations**

Y: configuration allowed

N: configuration not allowed

n/a: configuration not available

The GSS6450 can record up to four signals, two on Channel A and two on Channel B. Each channel has a maximum throughput of 200MBps, and there is a combined throughput limit of 300MBps.

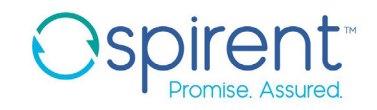

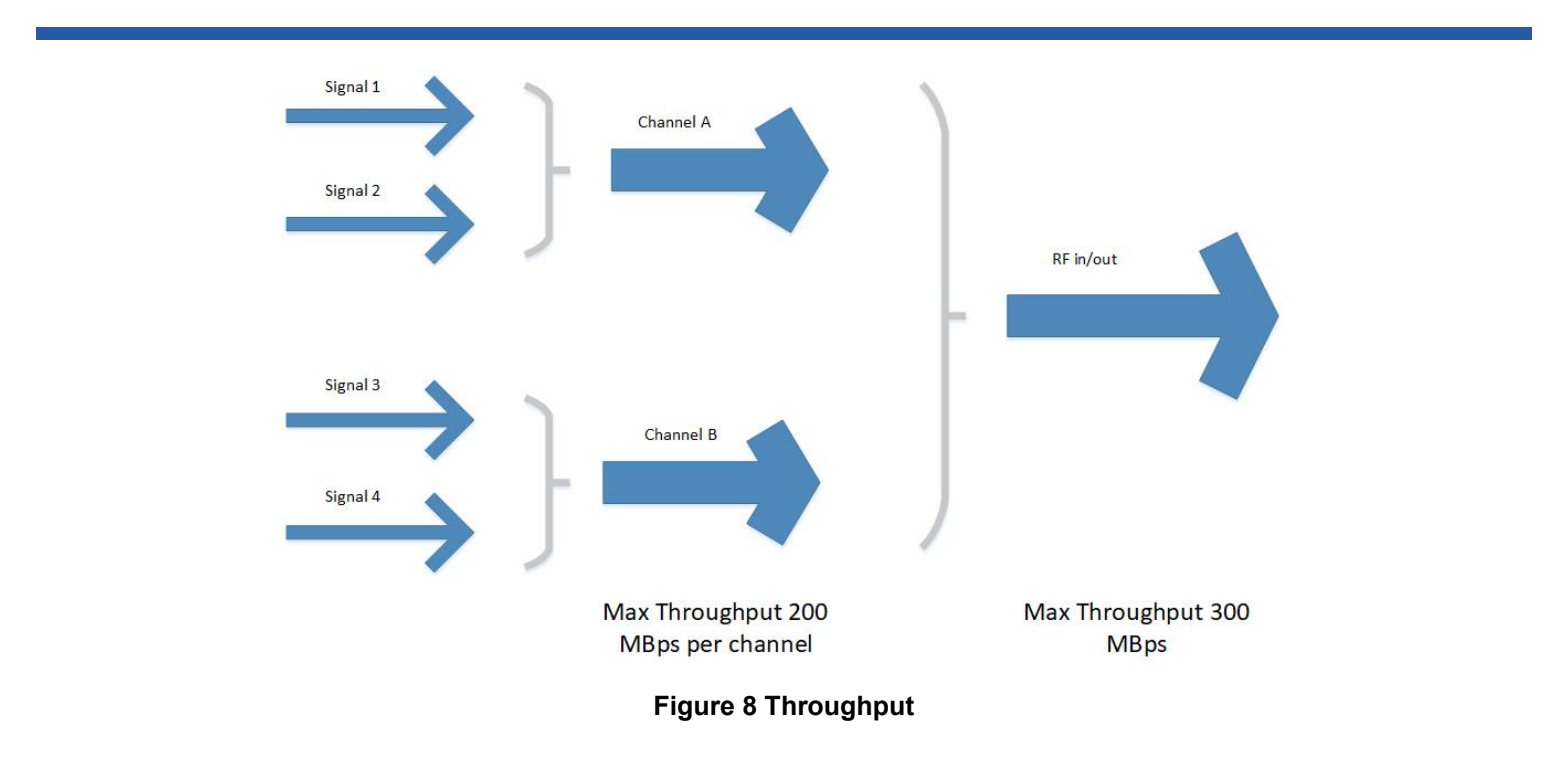

The throughput for an individual signal is given by the formula:

Throughput (MBps) = Bit Depth x Bandwidth / 4

Example: Can you record 3 channels at 50 MHz and 8 bits?

Throughput per signal =  $8 \times 50 / 4$  = 100 MBps

Put two signals on Channel A = 200MBps and one on Channel B = 100MBps.

Total throughput is 300 MBps. This is an allowable combination.

On any one channel the signals must have the same bandwidth and bit depth. However, Channel A and Channel B can always have different bit depths, and there are some combinations of different bandwidths that are allowed. In these cases, the formula above should be used to ensure that the required combinations can be set without breaking the throughput limits. The throughput values are automatically calculated in the GSS6450 and the user is warned if the limits are exceeded.

#### **Table 7 General Specifications**

<span id="page-31-0"></span>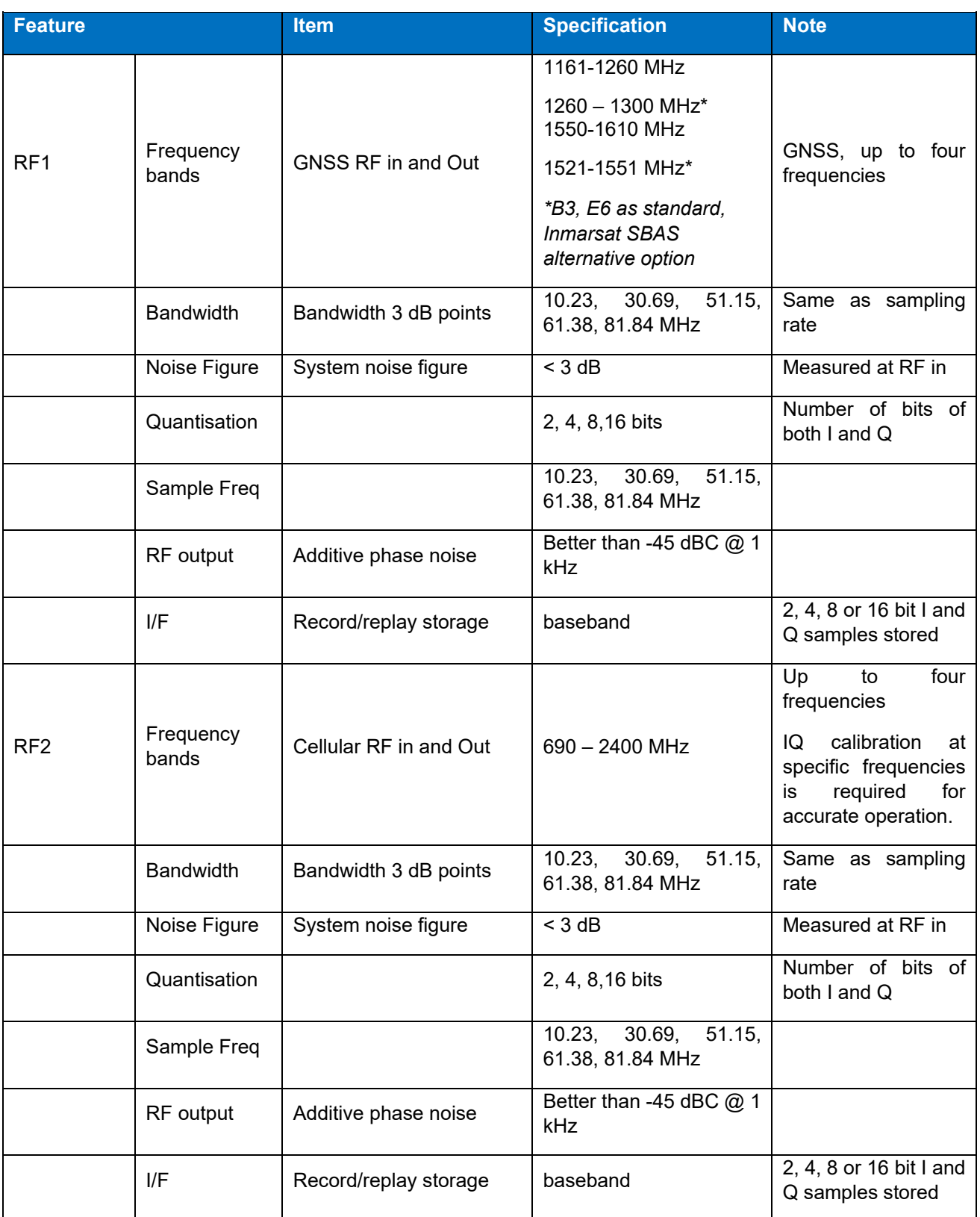

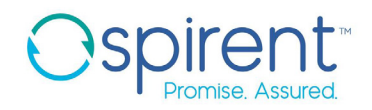

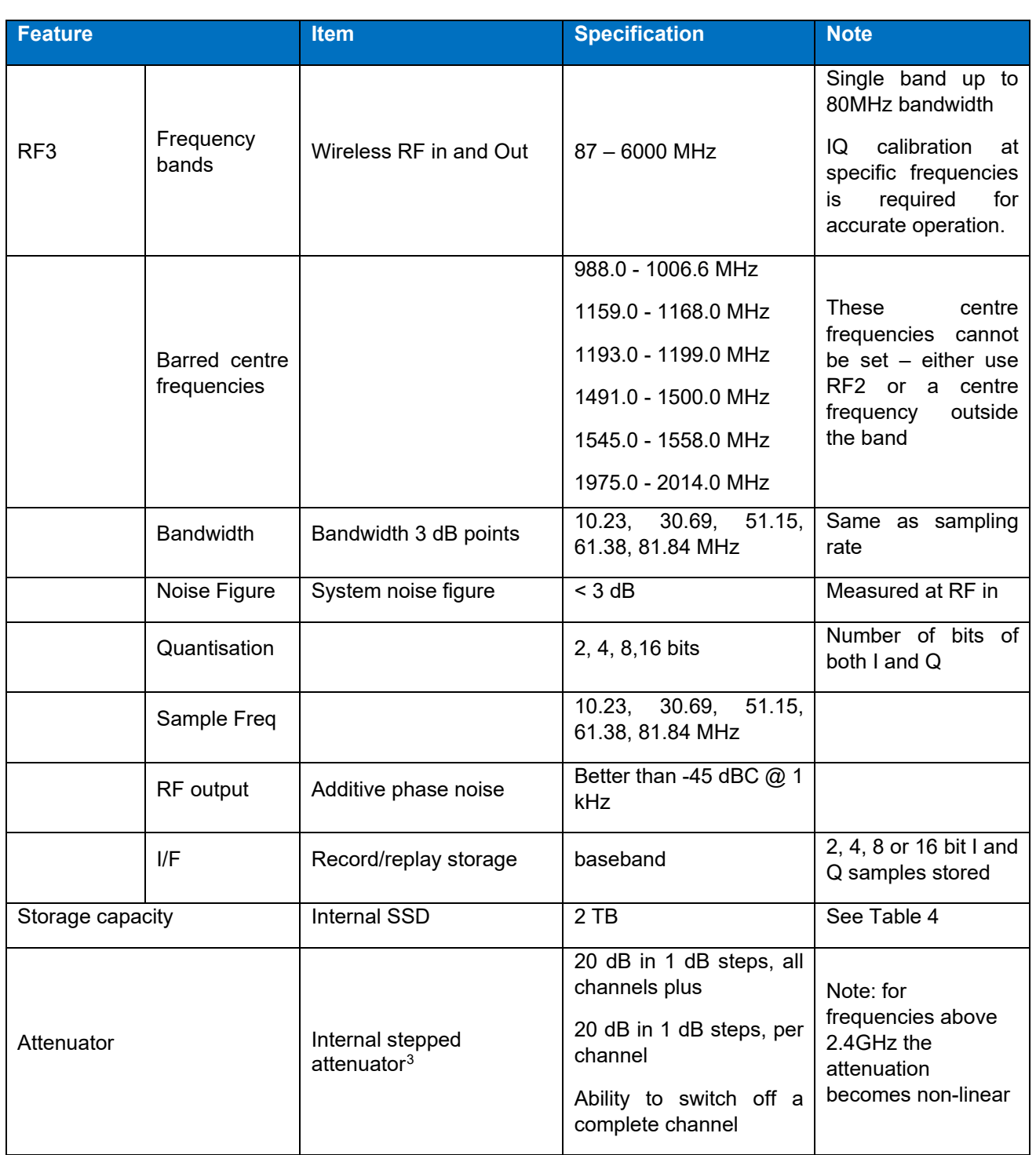

<span id="page-32-0"></span><sup>&</sup>lt;sup>3</sup> You can use attenuation to recreate real-world effects, such as degradation of signals when using poorly designed antenna or obscured signals. The GSS6450 provides a simple way of attenuating signals and provides for overall or individual channel adjustment. However, the C/No ratios that an attached GNSS receiver reports may not change dB for dB with the input attenuation because of the way the GNSS receiver calculates its C/No ratio and adjusts its AGC. In wider bandwidth recordings it is possible that not all signals will decrease at exactly the same rate. For a given GNSS receiver, however, the results using the in-built attenuator will be repeatable. Spirent recommends using a simulator for high accuracy sensitivity testing.

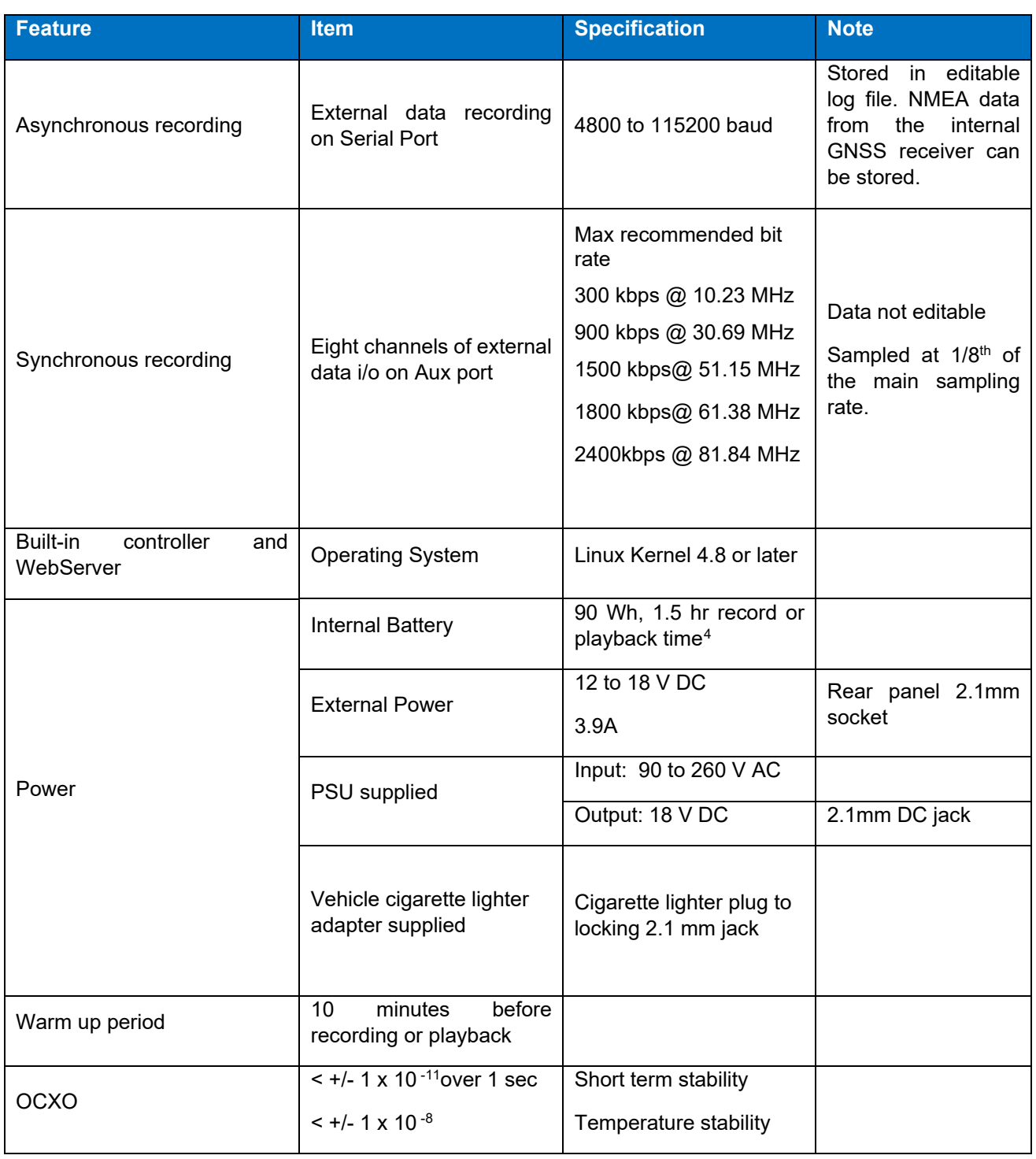

<span id="page-33-0"></span><sup>4</sup> 1.5 hours when operating at ambient temperatures in the range 0 to 30°C. For ambient temperatures between 30 and 40°C, battery life may be reduced.

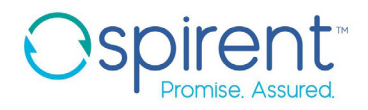

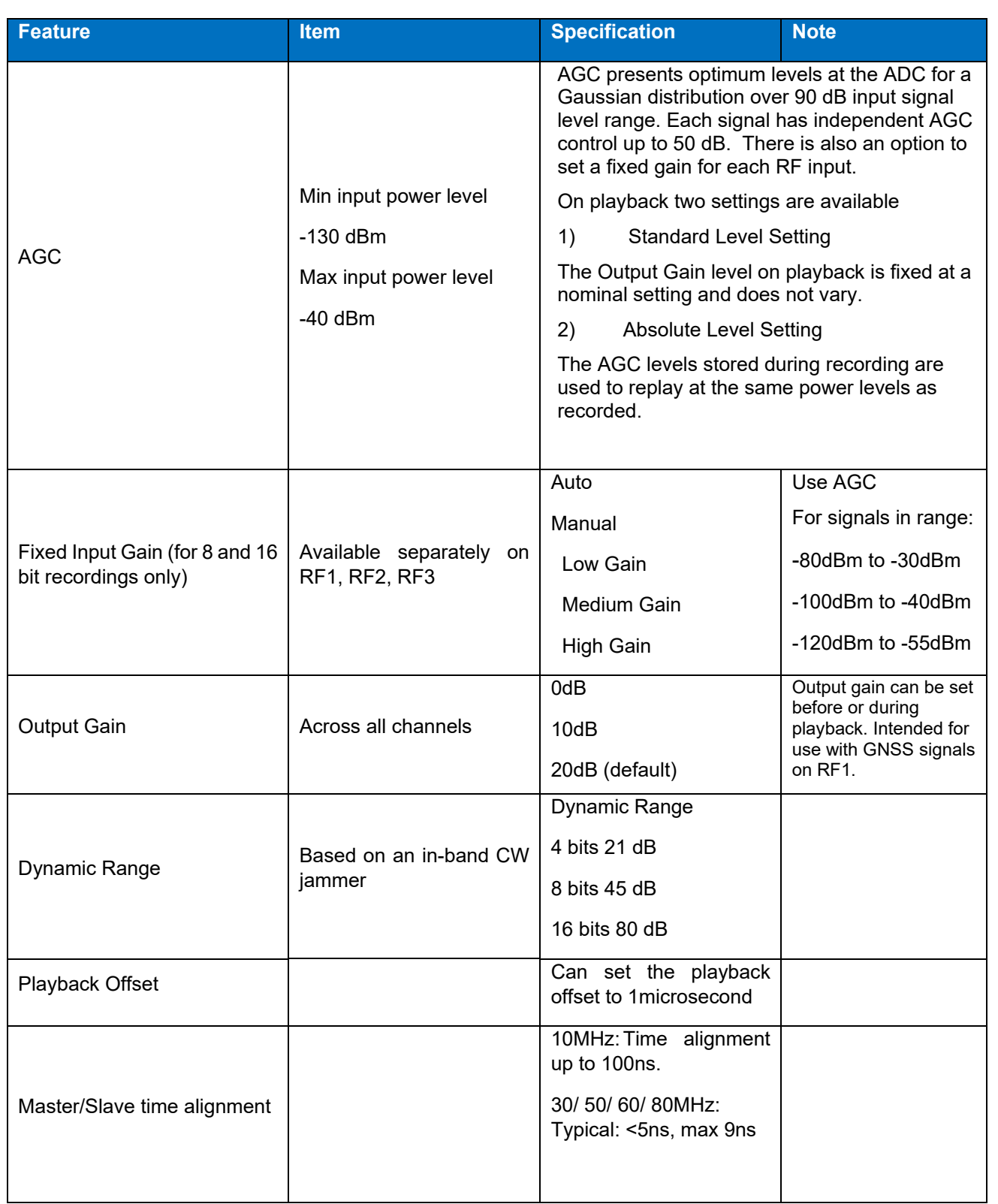

#### <span id="page-35-0"></span>**Table 8 Connectivity**

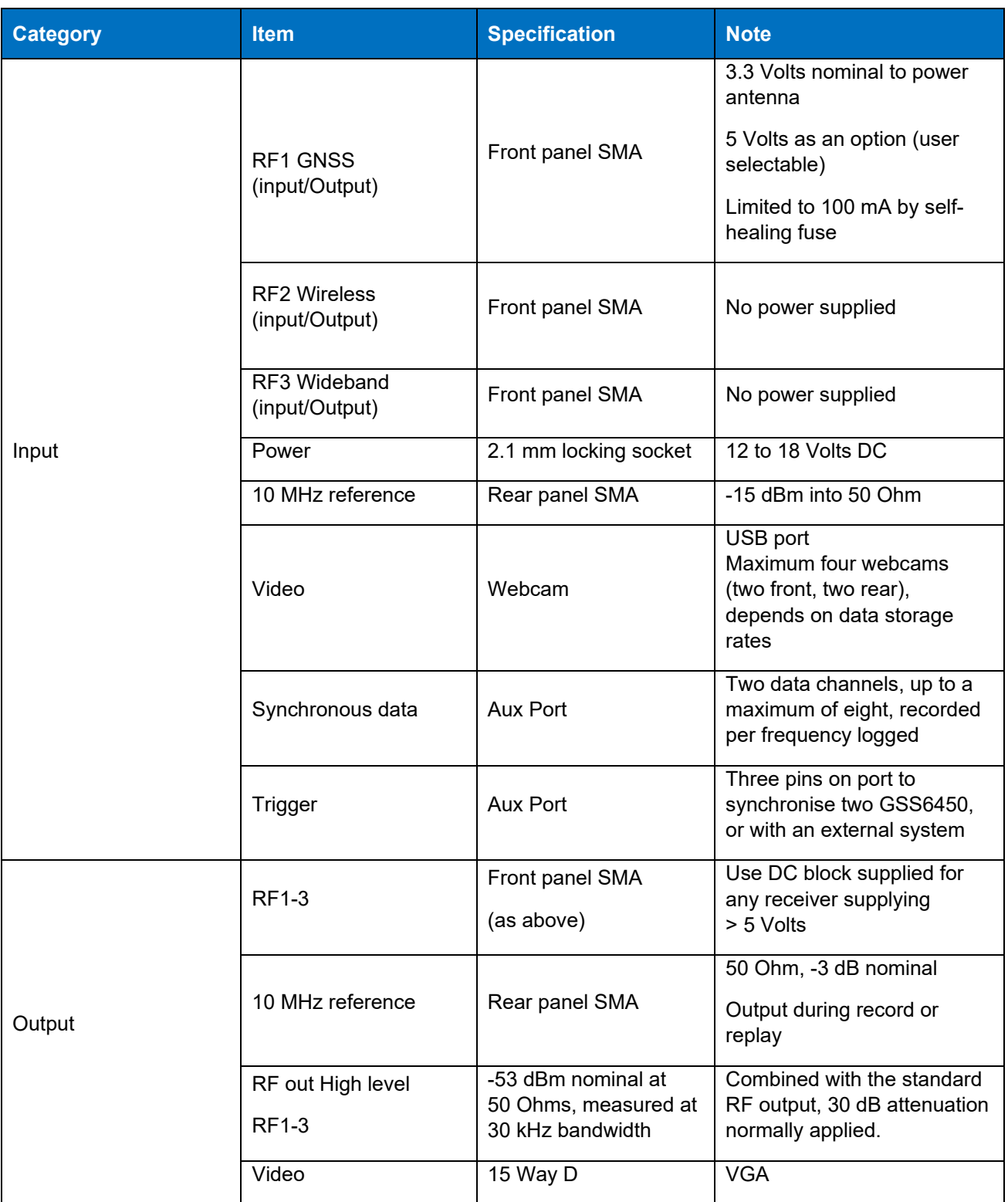

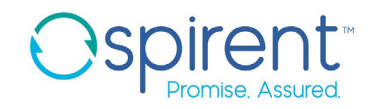

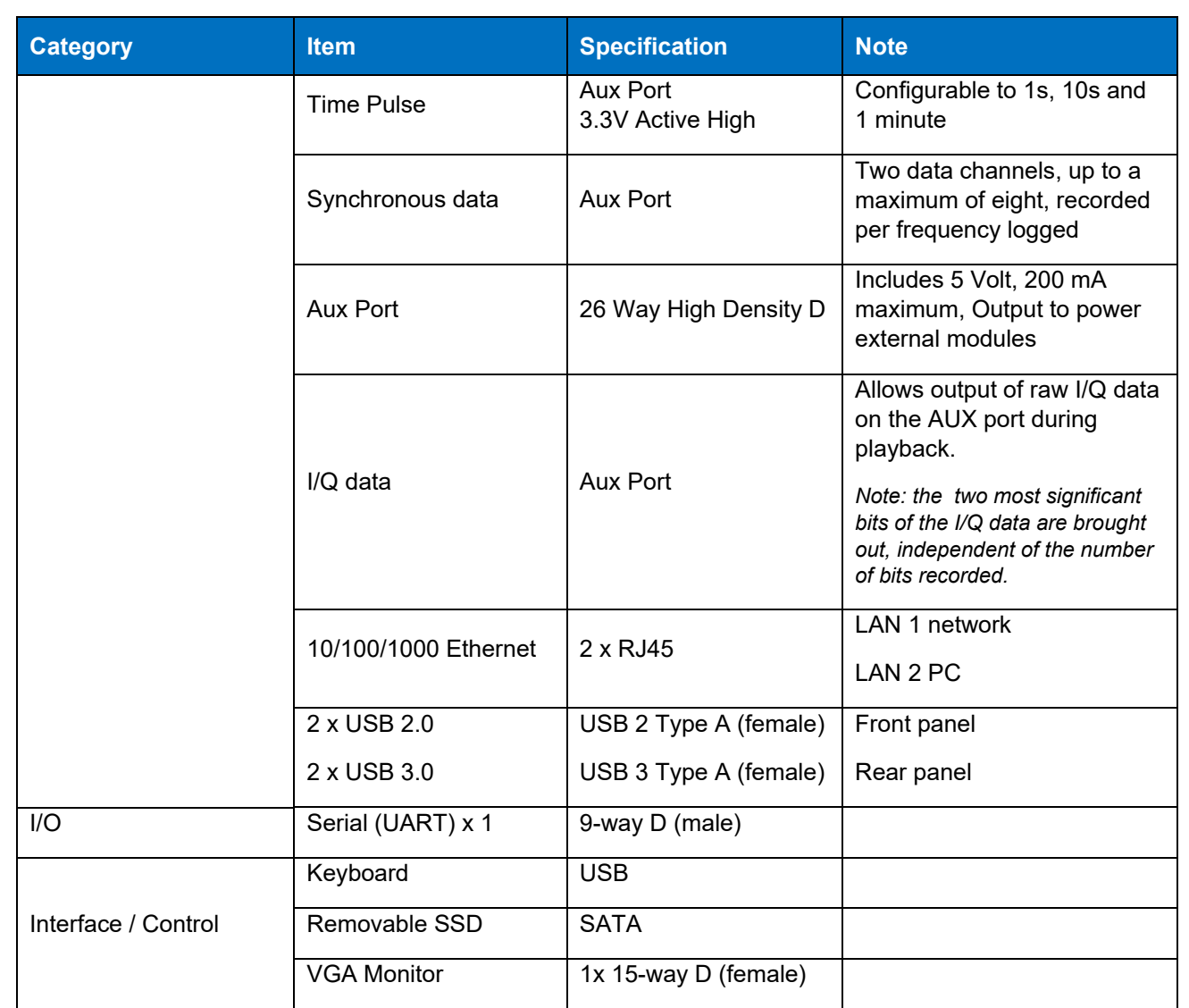

#### **Table 9 Control Interfaces**

<span id="page-37-0"></span>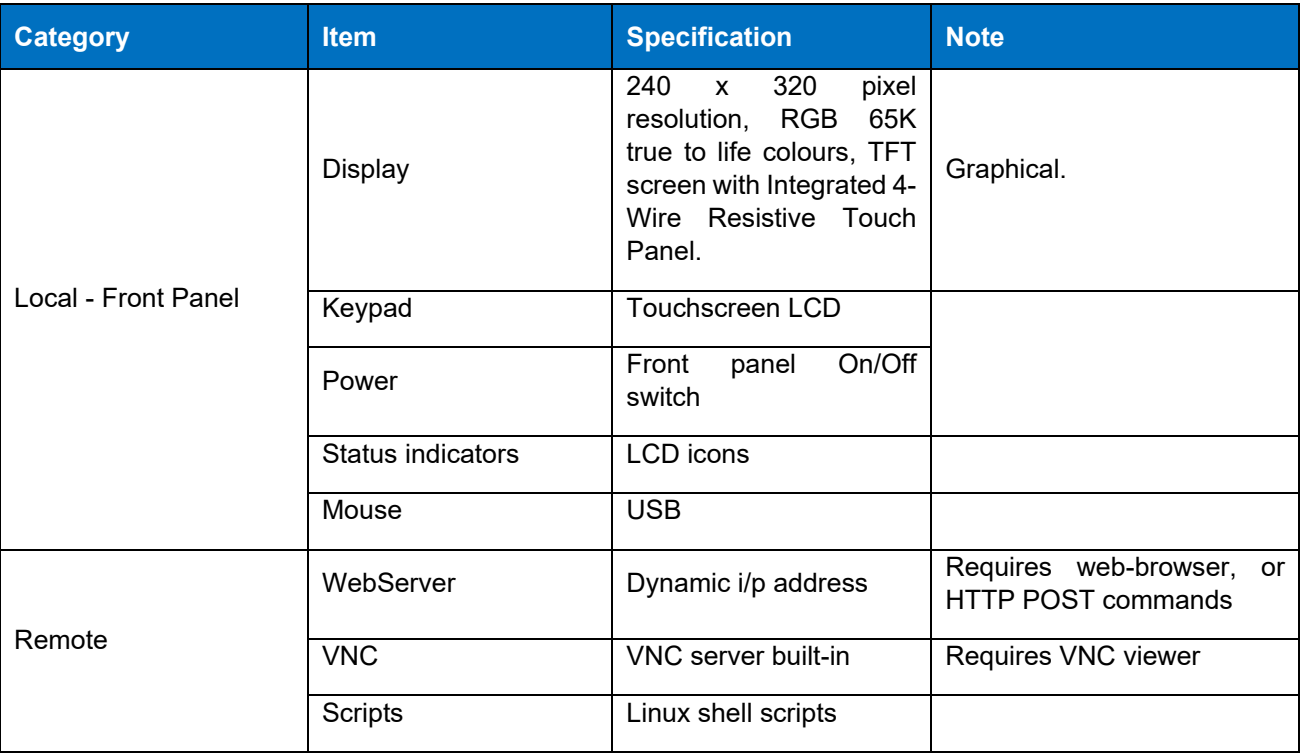

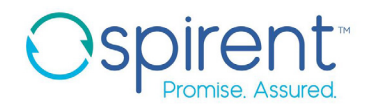

### <span id="page-38-0"></span>**Physical and Environmental**

#### **Table 10 Physical and Environmental**

<span id="page-38-2"></span>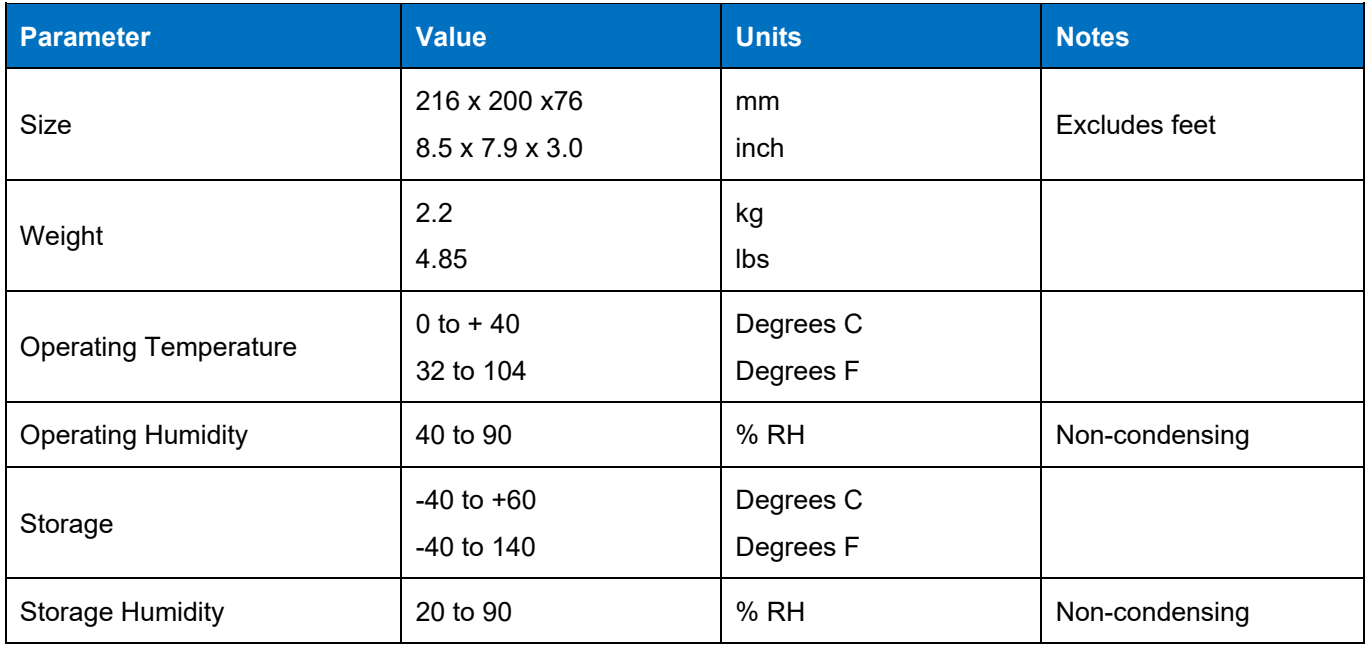

### <span id="page-38-1"></span>**Safety and EMC Conformity**

The GSS6450 complies with the following harmonised standards:

- EN 61010-3-2:2014
- EN 61326-2:2013 using the common technical requirements of EN 61326-1:2013
- EN 301489-3: V1.6.1, using the common technical requirements of EN301489-1: V1.9.2
- EN 61000-3-2:2014 and EN61000-3-3:2013
- FCC CFR 47 Parts 15.107 and 15.109 and ICES-003 Issue 6
- EN 303 413

### <span id="page-39-0"></span>**System Variants and Options**

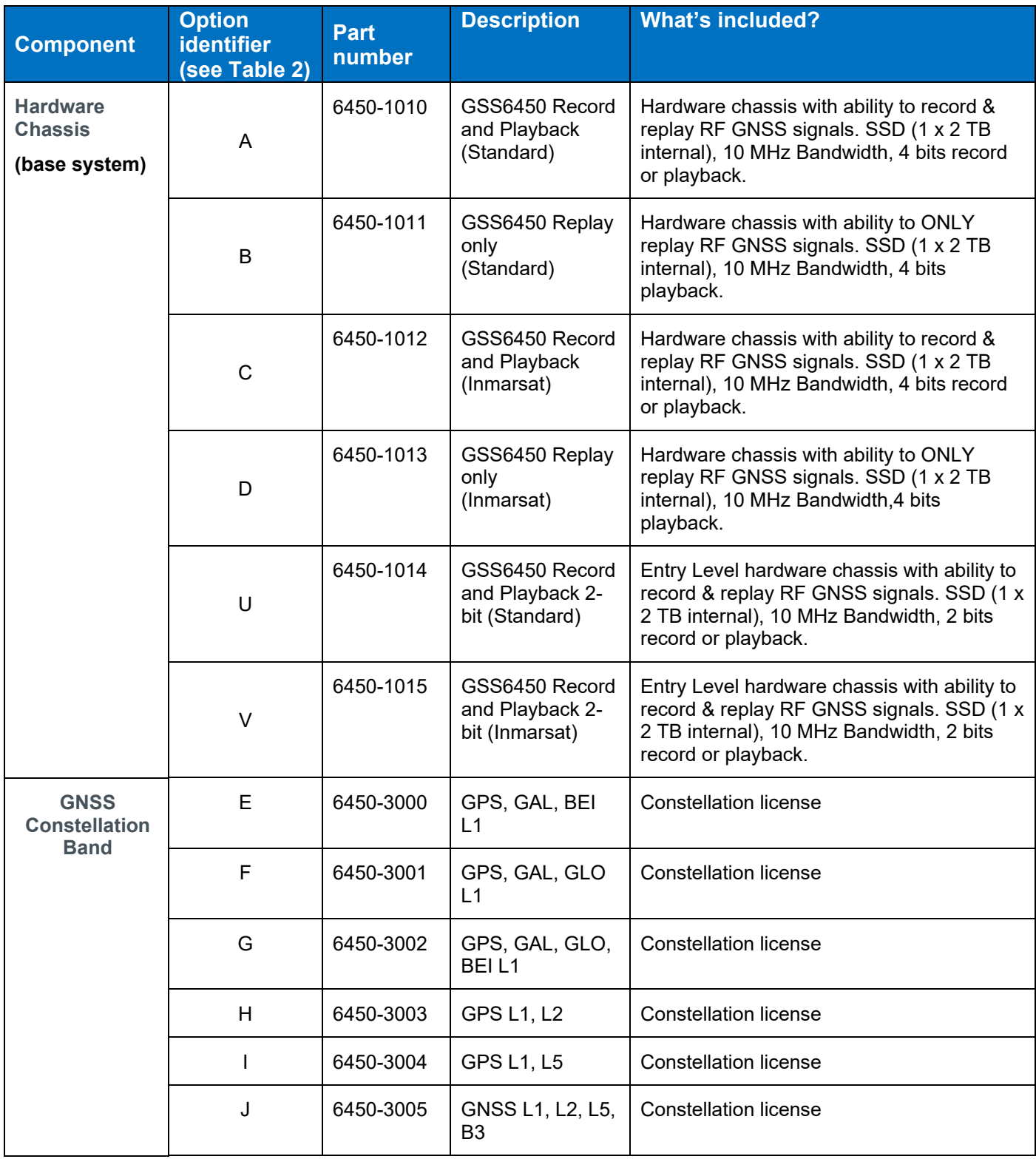

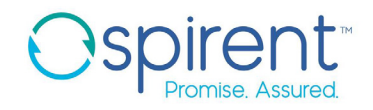

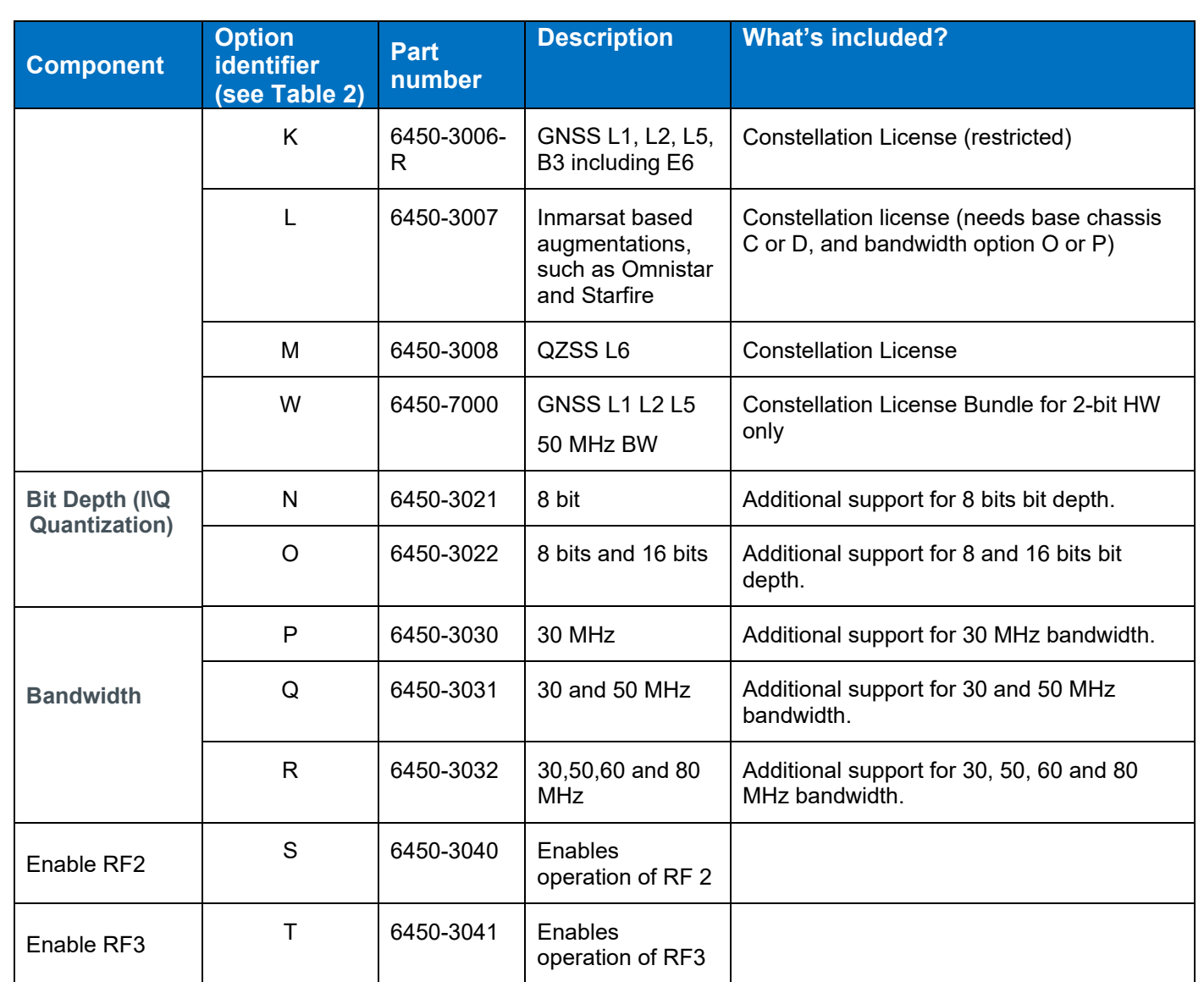

Contact Spirent for details on upgrades from one standard configuration to another standard configuration. For non-standard configurations please contact Spirent.

### <span id="page-41-0"></span>**Deliverables**

<span id="page-41-1"></span>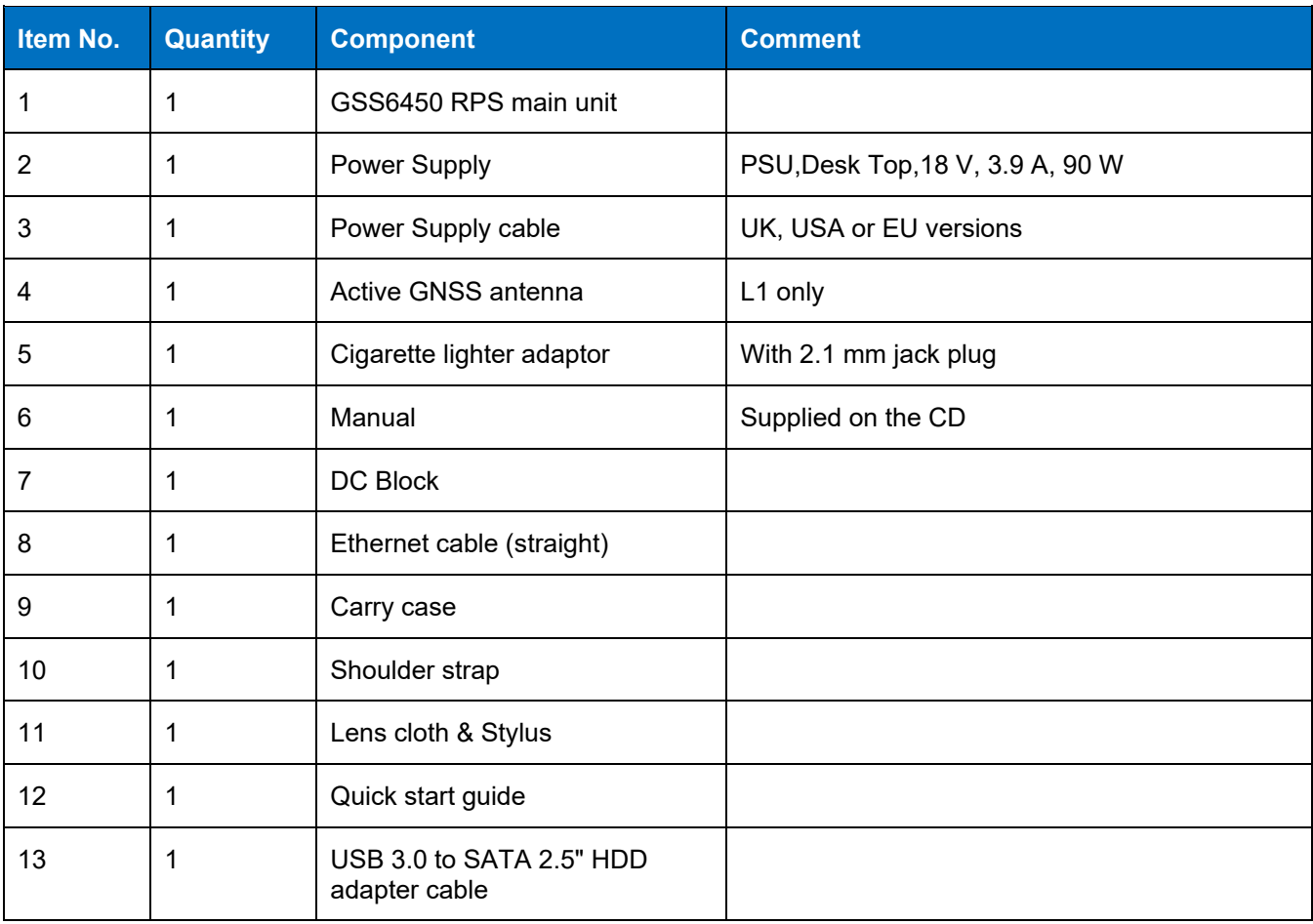

#### **Table 11 Deliverable Items**

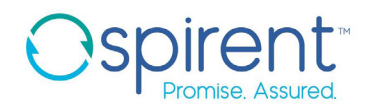

#### **Table 12 Accessories**

<span id="page-42-0"></span>

| <b>Accessory Description</b>                                                                                                    | <b>System order code</b> |
|----------------------------------------------------------------------------------------------------|--------------------------|
| Accessory kit (3 cameras, IPAD, Wi-Fi adapter)                                                                                             | 1000-8000                |
| External 8TB Backup drive <sup>5</sup>                                                                                                    | 1000-8001                |
| External 12TB Backup drive <sup>5</sup>                                                                                                    | 1000-8015                |
| Removable external 1TB SSD drive                                                                                                    | 1000-8003                |
| Removable external 2TB SSD drive                                                                                                    | 1000-8002                |
| Removable external 4TB SSD drive                                                                                                    | 1000-8012                |
| Removable external 7.5TB SSD drive                                                                                                    | 1000-8016                |
| RAID 8TB (2 x 4TB SSD)                                                                                                    | 1000-8013                |
| RAID 15TB (2 x 7.5TB SSD)                                                                                                    | 1000-8014                |
| Desktop RAID 80TB <sup>6</sup>                                                                                                    | 1000-8017                |
| Multi-Frequency Antenna - L1, L2, L5 and B3                                                                                                | 6450-6001                |
| Spare battery pack                                                                                                    | 1000-8004                |
| USB Wi-Fi / Wireless Network Micro Adapter                                                                                                 | 1000-8005                |
| Remove internal SSD (at time of system purchase) and supply 2 x 2 TB<br>removable bootable SSDs                                            | 6450-9002                |
| Alignment Certificate and Test Report                                                                                                    | 6450-9003                |
| Battery Accessory Kit (excludes battery)<br>External charger, mains power cable<br>Power Cable for connection to the 6450<br>Holding strap | 1000-8007                |
| Master/ Slave Cable set                                                                                                    | 1000-8006                |
| <b>PCAN Router FD</b>                                                                                                    | 6450-6008                |
| PCAN Router Interface Cable for High Speed USB2.0                                                                                          | 6450-6009                |
| PCAN Router Bus Converter High Speed to Single Wire                                                                                        | 6450-6010                |

<span id="page-42-1"></span> $^5$  The primary function of this option is to store the data recorded from the GSS6450. Data throughput may not be fast enough for direct playback or recording.

<span id="page-42-2"></span><sup>&</sup>lt;sup>6</sup> Mains powered only

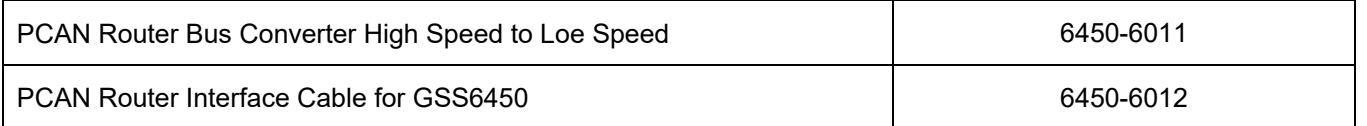

The Battery Accessory Kit allows a GSS6450 battery to be charged external to the GSS6450 itself. The battery can also be used directly through a power cable to the GSS6450 in order to double the battery life.

\* The primary function of this option is to store the data recorded from the GSS6450. Data throughput may not be fast enough for direct playback or recording.

### <span id="page-43-0"></span>**Glossary of Terms**

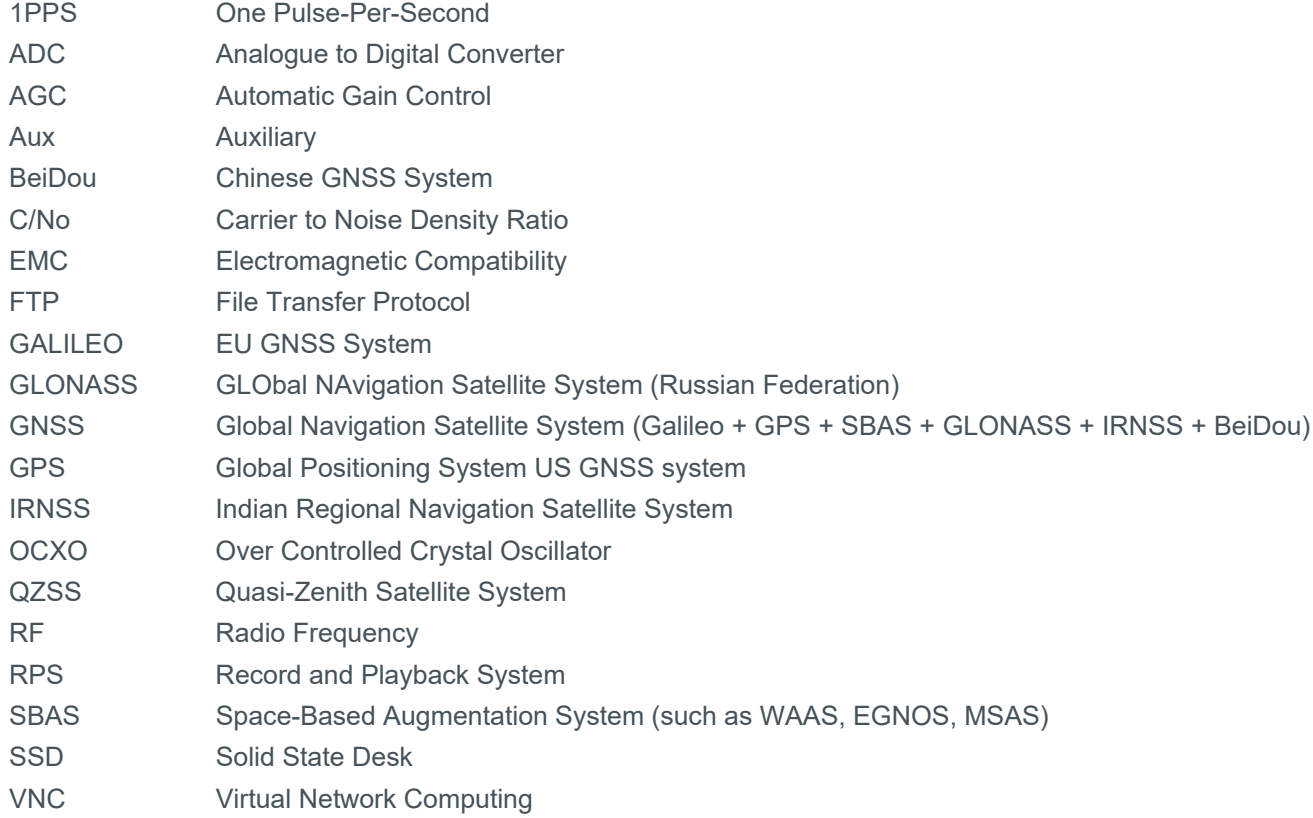

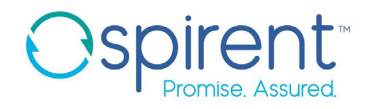

### <span id="page-44-0"></span>**Referenced Documents**

a) DGP01444AAA GSS6450 RPS Manual [latest issue]

### <span id="page-45-0"></span>**For more information**

For more information on any aspect of performance evaluation of positioning, navigation & timing systems, please contact your Spirent representative or Spirent directly:

#### **Spirent Communications plc**

Address: Aspen Way, Paignton, Devon TQ4 7QR, UK

Telephone: +44 1803 456325

E-mail: [globalsales@spirent.com](mailto:globalsales@spirent.com)

Website: [www.spirent.com](http://www.spirent.com/Solutions/GNSS-Developers)

#### **US Government & Defence, Spirent Federal Systems Inc,**

Address: 1402 W. State Road, Pleasant Grove, UT 84062

Telephone: +1 801 785 1448

E-mail: [info@spirentfederal.com](mailto:info@spirentfederal.com)

Website: [www.spirentfederal.com](http://www.spirentfederal.com/)

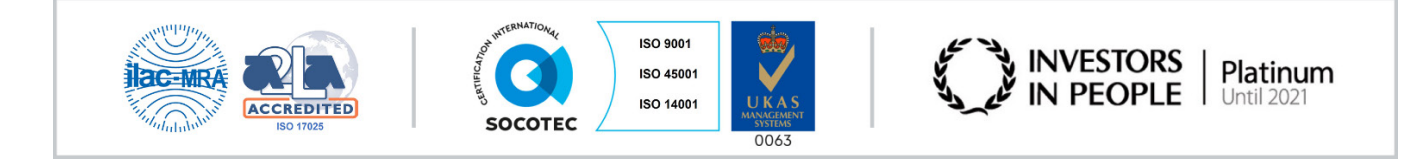

#### **spirent.com**

**Spirent Communications plc, Aspen Way, Paignton, Devon TQ4 7QR, UK Tel +44 (0)1803 546300 Fax +44 (0)1803 546301 <http://www.spirent.com/Solutions/GNSS-Developers> Registered in England Number 00470893**

**Registered office: Northwood Park, Gatwick Road, Crawley, West Sussex RH10 9XN, UK**

**© 2015 Spirent. All Rights Reserved.**

**All of the company names and/or brand names and/or product names referred to in this document, in particular, the name "Spirent" and its logo device, are either registered trademarks or trademarks of Spirent plc and its subsidiaries, pending registration in accordance with relevant national laws.**

**All other registered trademarks or trademarks are the property of their respective owners.**

**The information contained in this document is subject to change without notice and does not represent a commitment on the part of Spirent. The information in this document is believed to be accurate and reliable; however, Spirent assumes no responsibility or liability for any errors or inaccuracies that may appear in the document.**